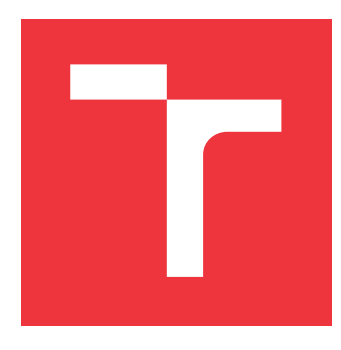

## **VYSOKÉ UČENÍ TECHNICKÉ V BRNĚ BRNO UNIVERSITY OF TECHNOLOGY**

**FAKULTA INFORMAČNÍCH TECHNOLOGIÍ FACULTY OF INFORMATION TECHNOLOGY**

**ÚSTAV POČÍTAČOVÉ GRAFIKY A MULTIMÉDIÍ DEPARTMENT OF COMPUTER GRAPHICS AND MULTIMEDIA**

# **SYSTÉM NA PÁROVÁNÍ LOŽISKOVÝCH DÍLŮ**

**SYSTEM FOR MATCHING OF BEARING COMPONENTS**

**BAKALÁŘSKÁ PRÁCE BACHELOR'S THESIS**

**AUTHOR**

**AUTOR PRÁCE RADKO DRŽÍK**

**SUPERVISOR**

**VEDOUCÍ PRÁCE Doc. RNDr. MAREK RYCHLÝ, Ph.D.**

**BRNO 2017**

Zadání bakalářské práce/19237/2016/xdrzik00

#### Vysoké učení technické v Brně - Fakulta informačních technologií

Ústav informačních systémů

Akademický rok 2016/2017

### Zadání bakalářské práce

Rešitel: Držík Radko

Informační technologie Ohor:

#### Systém na párování ložiskových dílů Téma:

#### **System for Matching of Bearing Components**

Kategorie: Informační systémy

#### Pokyny:

- 1. Seznamte se s problematikou výroby a montáže párových ložiskových dílů ve vybrané společnosti. Zaměřte se na proces zadávání optimálních parametrů pro dobrušování párových ložiskových dílů a proces párování ložiskových dílů, zejména na jejich vstupy, výpočty a výstupy.
- 2. Navrhněte vlastní systém pro IT podporu výše uvedených procesů v dané společnosti. Systém bude umožňovat vystavení technického zadání výroby pro oběžnou dráhu na dobroušení vhodného průměru párových ložiskových dílů v požadované toleranci a seznamu na spárování hotových ložiskových dílů v následné montáži. Systém bude napojen na skladovou evidenci dílů.
- 3. Po konzultaci s vedoucím systém implementujte.
- 4. Výslednou implementaci důkladně otestujte a pokud možno nasadte do zkušebního provozu u dané společnosti.
- 5. Provedte zhodnocení dosažených výsledků a diskutujte další možný vývoj projektu.

#### Literatura:

- · Interní technická dokumentace výroby. KINEX, a.s., Bytča.
- Gamma, E.: Design Patterns Elements of Reusable Object-Oriented Software. Addison-Wesley, 1997, ISBN 0-201-63361-2.

#### Podrobné závazné pokyny pro vypracování bakalářské práce naleznete na adrese http://www.fit.vutbr.cz/info/szz/

Technická zpráva bakalářské práce musí obsahovat formulaci cíle, charakteristiku současného stavu, teoretická a odborná východiska řešených problémů a specifikaci etap (20 až 30% celkového rozsahu technické zprávy).

Student odevzdá v jednom výtisku technickou zprávu a v elektronické podobě zdrojový text technické zprávy, úplnou programovou dokumentaci a zdrojové texty programů. Informace v elektronické podobě budou uloženy na standardním nepřepisovatelném paměťovém médiu (CD-R, DVD-R, apod.), které bude vloženo do písemné zprávy tak, aby nemohlo dojít k jeho ztrátě při běžné manipulaci.

Rychlý Marek, RNDr., Ph.D., UIFS FIT VUT Vedoucí: 1. listopadu 2016 Datum zadání: Datum odevzdání: 17. května 2017

**VYSOKÉ UČENÍ TECHNICKÉ V BRNĚ** Fakulta Informačních technologií Ústav informač®ch systémů 612 66 Brno, Božetěchova 2

doc. Dr. Ing. Dušan Kolář vedoucí ústavu

### **Abstrakt**

Práce se zabývá popisem systému na dobrušování a párování leteckých ložiskových dílů pro firmu Kinex Bearings a.s., konkrétně pro výrobní provoz Areo. Systém je ve formě webové stránky napsané v PHP. Vstupem jsou údaje jednotlivých ložisek získané z databáze, které zadal uživatel v systému. Údaje jsou dosazené do vzorců, které vypočtou nejlepší možné chybějící díly k dobroušení a vygeneruje se požadavek na dobroušení. Po vyrobení dílů jsou skutečné rozměry dosazeny do vzorce na párování a vygeneruje se dokument s jednotlivými páry.

### **Abstract**

The thesis deals with the description of the system for abrading and pairing of aircraft bearings for Kinex Bearings a.s., specifically for Areo production. The system is in the form of a web page written in PHP. The input is the data of the individual bearings obtained from the database, entered in the system by the user. The data is put into the formulas that calculate the most fitting missing parts for the abrading process, and an abrading request is generated. After manufacturing the parts, the actual proportions are matched to the pairing pattern, and the document is generated with individual pairs.

### **Kľúčové slová**

informační systém, letecké ložiska, párování, php skripty, dobrušování kroužků, ajax, jquery, sql

### **Keywords**

information system, aircraft bearings, pairing, php scripts, circle abrading, ajax, jquery, sql

### **Citácia**

DRŽÍK, Radko. *SYSTÉM NA PÁROVÁNÍ LOŽISKOVÝCH DÍLŮ*. Brno, 2017. Bakalářská práce. Vysoké učení technické v Brně, Fakulta informačních technologií. Vedoucí práce Doc. RNDr. Marek Rychlý, Ph.D.

# **SYSTÉM NA PÁROVÁNÍ LOŽISKOVÝCH DÍLŮ**

### **Prehlásenie**

Prehlasujem, že som túto bakalárksu prácu vypracoval samostatne pod vedením pána RNDr. Mareka Rychlého, Ph.D.. Ďalšie informácie mi poskytli ing. Radko Držík, ing. Jozef Tremboš, ing. Stanislav Krížek, ing. Štefan Hrnko. Uviedol som všetky literárne pramene a publikácie, z ktorých som čerpal.

> . . . . . . . . . . . . . . . . . . . . . . . Radko Držík

16. mája 2017

### **Poďakovanie**

Chcem poďakovať pánu RNDr. Marekovi Rychlému, Ph.D., vedúcemu práce, za jeho prístup, ochotu a toleranciu pri riešení práce.

# **Obsah**

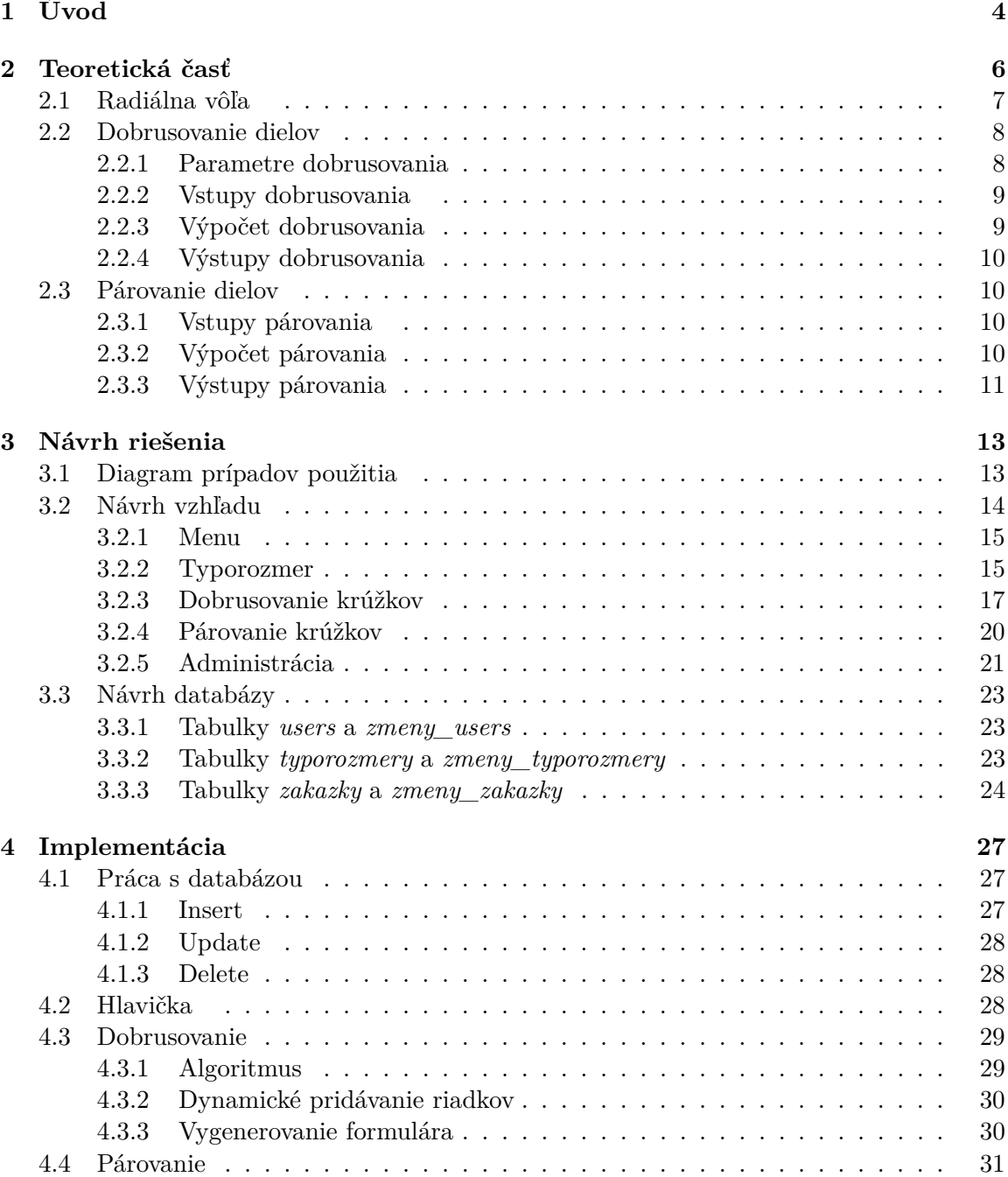

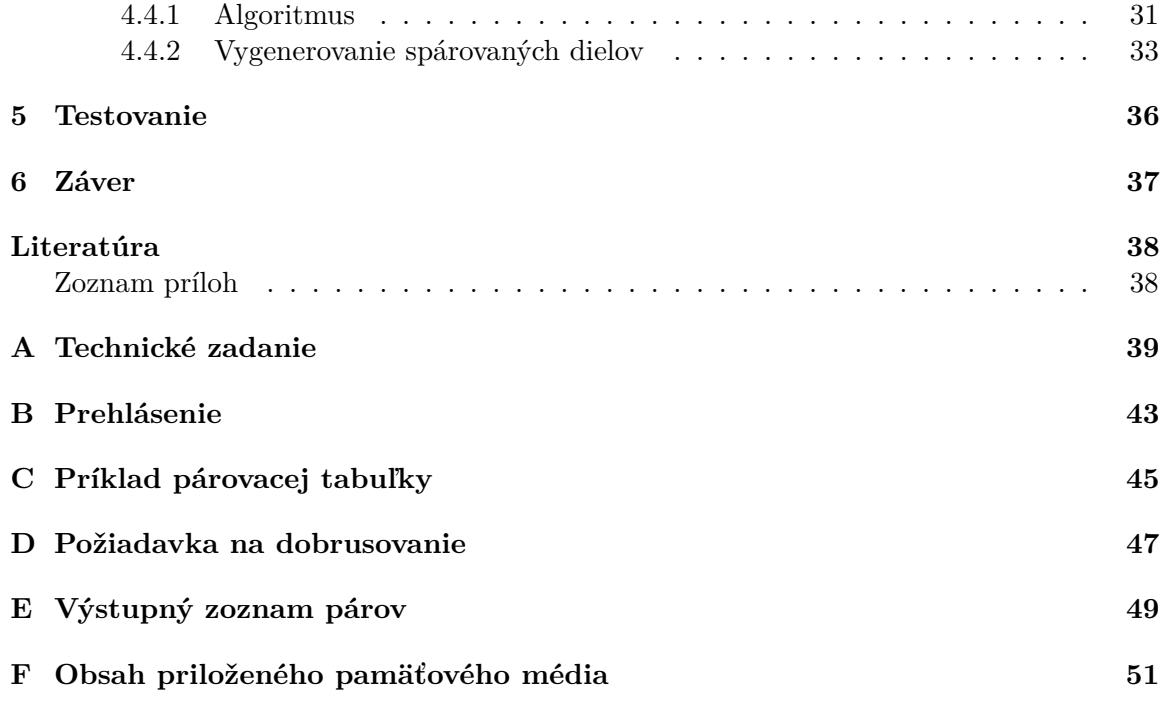

# **Zoznam obrázkov**

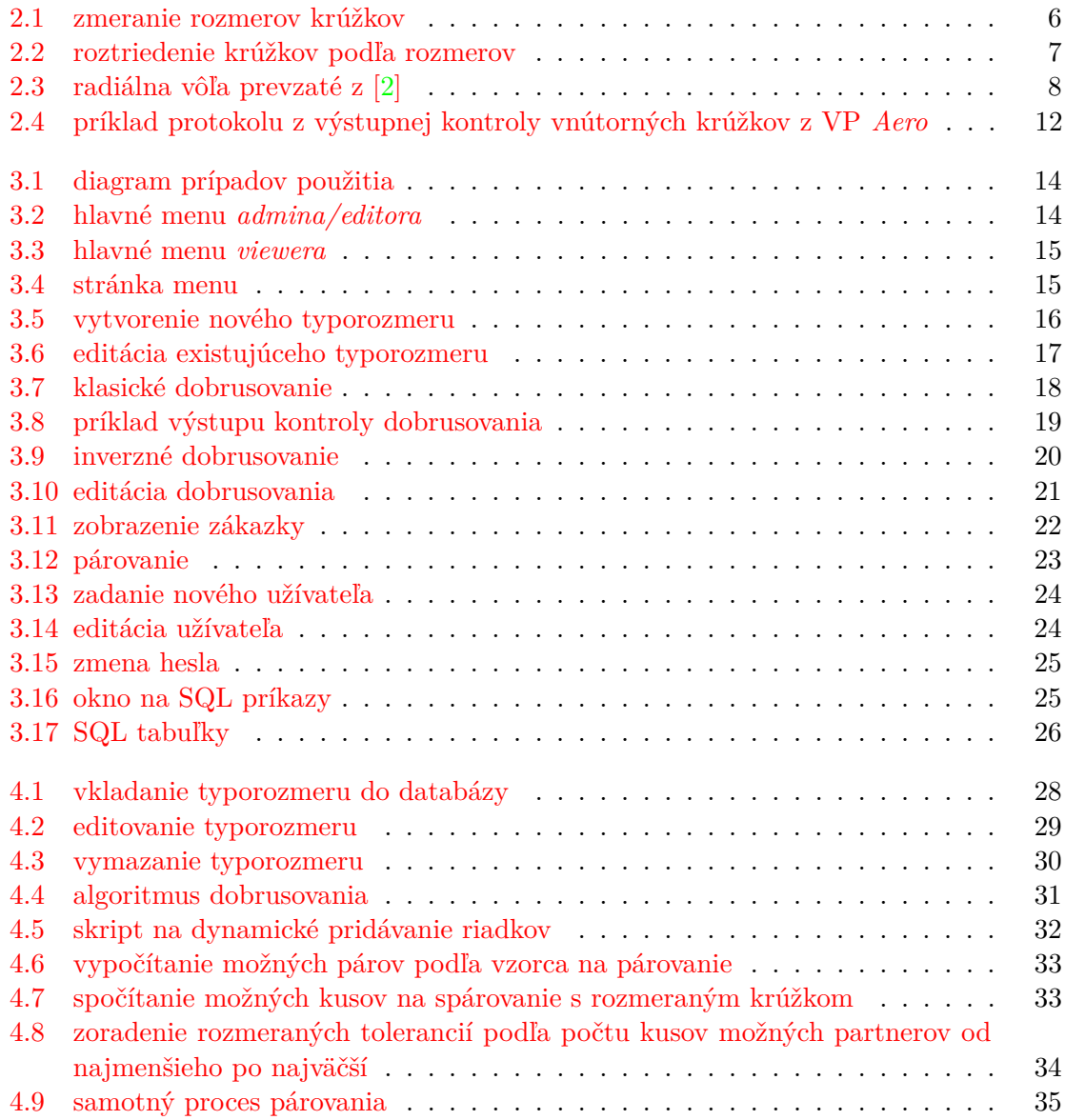

## <span id="page-7-0"></span>**Kapitola 1**

# **Úvod**

Potreba vytvorenia uvedeného softwaru vyplynula z požiadavky zníženia výrobných nákladov vo výrobnej prevádzke Aero, ako výrobnej jednotky spoločnosti *Kinex Bearings a.s. Bytča*, ako slovenského výrobcu ložísk pre železničné, automobilové, textilné a letecké aplikácie.

Výroba ložísk pre letecké aplikácie sa z dôvodu obmedzeného trhu realizuje zákazkovým spôsobom v malých sériách, s relatívne nízkou opakovatelnosťou. To kladie vysoké nároky na proces výroby, s cieľom dodržania bezpečnostných a prevádzkových požiadaviek na uvedené ložiská. Jednou z týchto požiadaviek je predpísaná radiálna vôľa ložiska (teória radiálnej vôle ložísk viď. kapitola [2.1\)](#page-10-0). Radiálna vôľa ložiska je vytvorená súčinnosťou troch základných komponentov ložiska (vonkajší krúžok, valivé teliesko, vnútorný krúžok) - ich nominálnymi (zadanými) rozmermi a výrobnými toleranciami. Ekonomické dôvody nútia realizovať produkciu ložísk s čo najmenšími výrobnými nákladmi, ktoré vo významnej miere ovplyvňuje zmätkovitosť výroby.

V súčasnej dobe sa činnosti, ktoré bude riešiť tento systém vykonávajú manuálne, hľadaním v takzvaných *párovacích tabuľkách*, kde môže dochádzať, a tým pádom aj dochádza, k častým chybám, čoho následkom býva nutnosť dodatočného dobrusovania ložiskových krúžkov, prípadne opätovného rozobratia už zmontovaných ložísk a pri tomto rozobratí často dochádza k poškodeniu ložiskových komponentov, čo zvyšuje konečnú zmätkovitosť výroby. Zároveň pri párovaní už nabrúsených krúžkov zostávajú nespárovateľné komponenty vyrobené na hranici ich predpísaných tolerancií a tým sa zvyšujú náklady na ich skladovanie s ohľadom na prísne požiadavky na protikoróznu ochranu ložiskových komponentov (nutnosť evidencie doby konzervácie a fyzické prekonzervovávanie každé 3 mesiace).

Preto pristúpilo vedenie prevádzky k spracovaniu zadania na riešenie uvedeného problému pomocou výpočtovej techniky a následne zadaním ako bakalárskej práce (viď. príloha [A\)](#page-42-0). V tomto technickom zadaní sa nachádzajú všetky požiadavky na tvorbu tohto systému.

Táto práca sa bude zaoberať návrhom a vytvorením systému na generovanie požiadaviek na dobrusovanie jedného z komponentov, na základe informácií o skutočných rozmeroch (v akých výrobných toleranciách sú vyrobené) zvyšné dva komponenty, ako aj optimalizáciou párovania ložiskových dielov, s cieľom skompletovať maximálny počet ložísk s predpísanými parametrami.

V nasledujúcej kapitole sa budeme venovať teoretickej príprave. Ako prvé sa pokúsime aspoň v základoch nahliadnuť na výrobu ložísk a doterajší spôsob zadávania dobrusovania a následného procesu párovania dielov.

V ďalšej kapitole sa pokúsime popísať návrh systému, dôvod a opodstatnenie výberu danej formy, návrh vzhľadu a databázy.

V nasledujúcej kapitole sa venujeme implementačnej časti, popisujeme najdôležitejšie implementované časti z funkčného a užívateľského hľadiska ako algoritmus na dobrusovanie, párovací algoritmus, práca s databázou a rôzne užívateľské editácie.

Posledné kapitoly práce sa venujú opisu spôsobu testovania a záver.

## <span id="page-9-0"></span>**Kapitola 2**

## **Teoretická časť**

Výroba leteckých ložísk je veľmi náročný proces, keďže ich výroba podlieha niekoľkým normovaným štandardom. Vyrábajú sa v málo-sériovom režime (100-500 ložísk na dávku). Pri tejto veľkosti série sa ložiskové komponenty nemôžu párovať výberom na princípe *Gausovho rozdelenia*, ale musia sa vyrábať cielene v toleranciách tak, aby boli dosiahnuté požadované cieľové parametre (vonkajšie zástavbové rozmery, radiálna vôľa, a hlučnosť chodu).

Zadanie tejto práce rieši dosiahnutie požadovanej radiálnej vôle ložiska. Radiálna vôľa je vôľa medzi vonkajším, vnútorným krúžkom a valivým telieskom (guľka valček súdoček kuželík). Tento cieľ je dosiahnutý v dvoch krokoch:

- ∙ vypracovanie požiadavky na dobrusovanie párovaného krúžku
- ∙ vytvorenie párov na základe skutočne nabrúsených hodnôt v obežných dráhach

<span id="page-9-1"></span>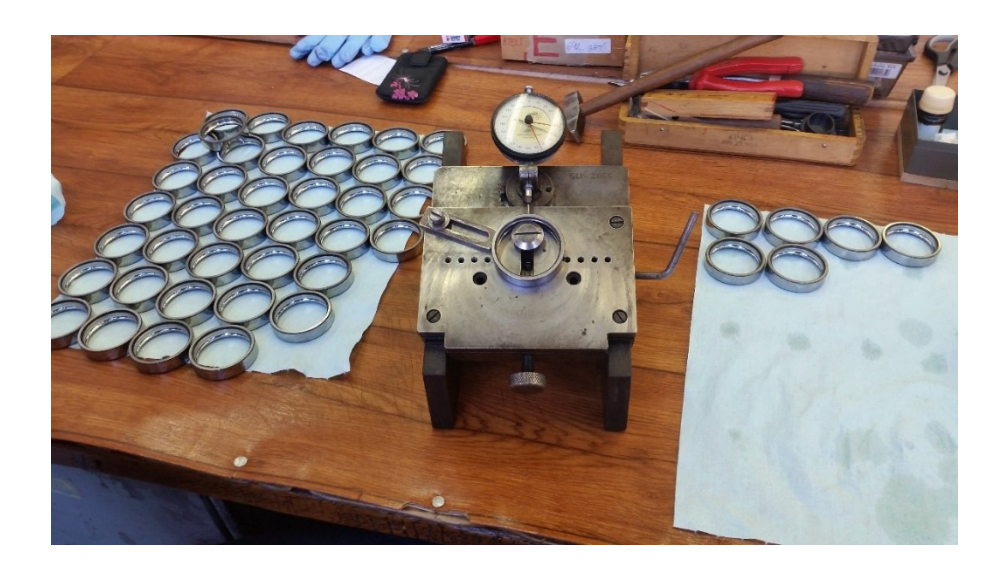

Obr. 2.1: zmeranie rozmerov krúžkov

Technologický postup výroby ložísk predpisuje nabrúsenie vonkajšieho krúžku v požadovaných toleranciách obežnej dráhy, ktorá je v mikrometroch. Následná kontrola skutočných priemerov obežnej dráhy týchto krúžkov (viď. obrázok [2.1\)](#page-9-1), nám rozdelí krúžky do skupín podľa stanovených intervalov výrobných tolerancií (viď. obrázok [2.2\)](#page-10-1). V závislosti na tolerančných triedach uvažovaných valivých teliesok sa stanovujú požadované rozmery obežných dráh vnútorných krúžkov. Táto činnosť sa uskutočňuje za pomoci párovacích tabuliek, ktoré sú vypracované pre jednotlivé typorozmery (typorozmer - veľkostná trieda pre jednotlivé vnútorné konštrukcie ložiska) ložísk a tolerančné skupiny valivých teliesok. Vypracuje sa zoznam, koľko vnútorných krúžkov a v akých toleranciách je nutné nabrúsiť, aby bola po montáži dosiahnutá požadovaná radiálna vôľa. Na základe týchto zoznamov sa vykoná konečné nabrúsenie vnútorných krúžkov ložísk a následne sa vykoná premeranie skutočne nabrúsených rozmerov. Na základe zistených informácií sa uskutoční nové párovanie nových komponentov. Tým, že požiadavky na výrobu sú zadané v mikrometroch, je obtiažne dosiahnuť parametre dané v zoznamoch a dochádza k prípadom, že nie všetky komponenty je možné spárovať v montáži a tým tieto zostávajú nepoužité v sklade montáže.

<span id="page-10-1"></span>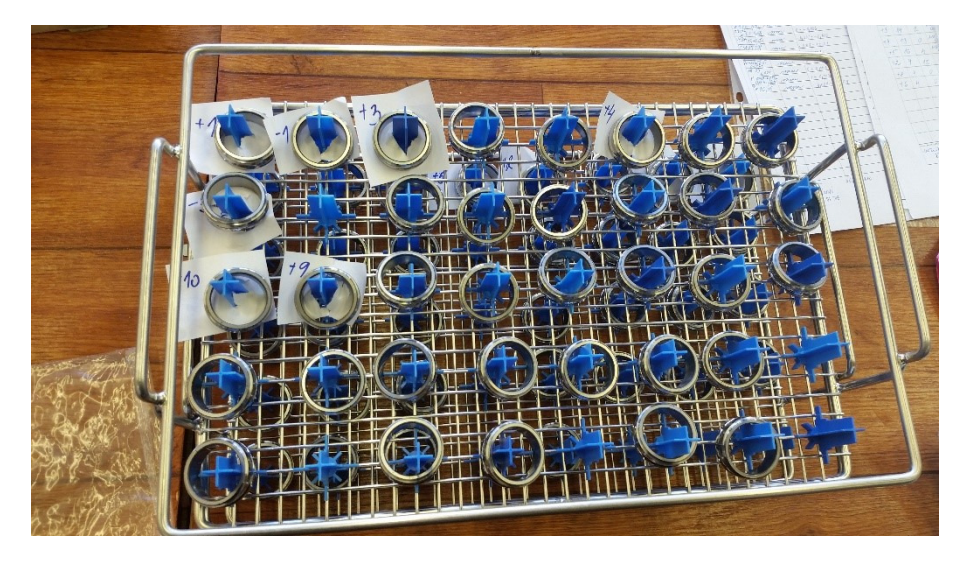

Obr. 2.2: roztriedenie krúžkov podľa rozmerov

#### <span id="page-10-0"></span>**2.1 Radiálna vôľa**

Valivé ložisko v najjednoduchšej forme guličkového ložiska je zobrazené na obrázku [2.3.](#page-11-2)

Radiálna vôľa je jeden zo základných parametrov valivých ložísk. Hodnota radiálnej vôle je charakterizovaná v zmysle obrázku [2.3](#page-11-2) nasledovne:

$$
P_d = d_m - d_i - 2D \tag{2.1}
$$

kde :

- $\bullet$  *D* je priemer guličky,
- $P_d$  je radiálna vôľa,
- $d_m$  je rozstupový priemer ložiska

$$
d_m = 1/2(d_i + d_o) \tag{2.2}
$$

- $d_i$  je dotykový priemer obežbeh dráhy vnútorného krúžku
- $d_o$  je dotykový priemer obežnej dráhy vonkajšieho krúžku

<span id="page-11-2"></span>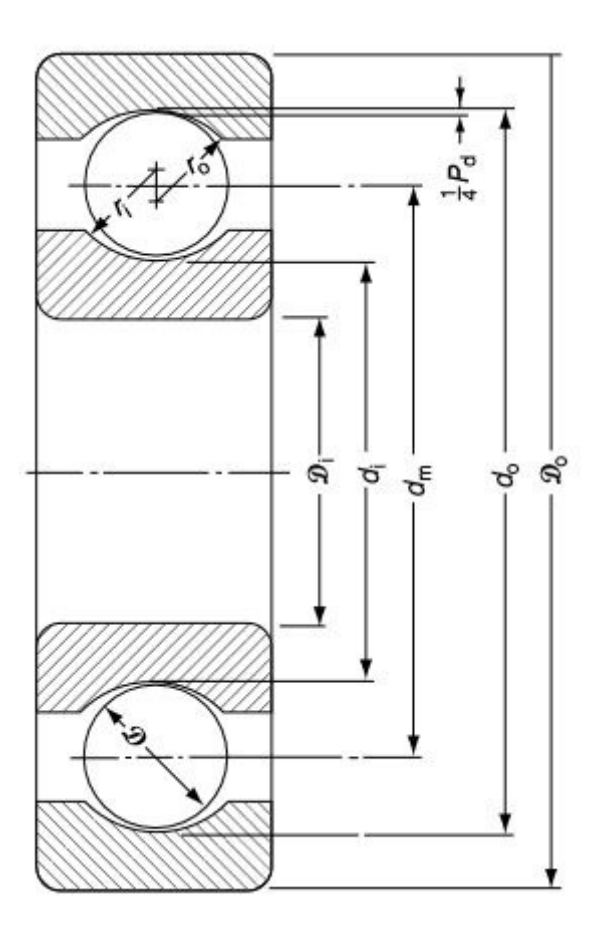

Obr. 2.3: radiálna vôľa prevzaté z [\[2\]](#page-41-2)

#### <span id="page-11-0"></span>**2.2 Dobrusovanie dielov**

Technologický postup brúsenia krúžkov pozostáva z nasledujúcich krokov:

- ∙ brúsenie čiel na CNC brúske *Wolters*
- ∙ brúsenie povrchov na CNC bezhrotej brúske *Nomoco*
- ∙ brúsenie otvorov a obežných dráh nahrubo na CNC bezhrotej brúske *Voumard*
- ∙ brúsenie otvorov a obežných dráh nahotovo na CNC bezhrotej brúske *Voumard*
- ∙ superfinišovanie obežnej dráhy na CNC superfiniši *BearingStar*

#### <span id="page-11-1"></span>**2.2.1 Parametre dobrusovania**

Technologický postup brúsenia krúžkov spravidla predpisuje konkrétny rozmer obežnej dráhy vonkajšieho krúžku (v prípade deleného vnútorného krúžku ložiska a iných výnimočných prípadov je ako východiskový použitý vnútorný krúžok). K nemu sa na základe predpísanej radiálnej vôle a tolerančnej skupiny valivého telieska stanový priemer dobrusovania obežnej dráhy vnútorného krúžku.

#### <span id="page-12-0"></span>**2.2.2 Vstupy dobrusovania**

Na základe výstupnej kontroly vyrobených vonkajších krúžkov sa vypracujú zoznamy skupín podľa stanovených intervalov výrobných tolerancií.

Na základe stavu valivých teliesok v montážnom sklade (počty kusov v jednotlivých tolerančných skupinách) sa stanový skutočný plánovaný rozmer valivých teliesok do montáže.

Na základe požitého typorozmeru a zamýšľanej tolerančnej skupiny valivých teliesok sa vyberie príslušná párovacia tabuľka (viď. príloha [C\)](#page-48-0).

#### <span id="page-12-1"></span>**2.2.3 Výpočet dobrusovania**

Na základe vstupov dobrusovania (viď. kapitola [2.2.2\)](#page-12-0) sa z párovacej tabuľky stanovia, pre jednotlivé skupiny výrobných tolerancií a rozmerových skupín valivých teliesok, tolerancie dobrusovania obežných dráh vnútorných krúžkov. Párovacie tabuľky sú zhotovené na základe výpočtov v zmysle:

∙ pre rozmerané VOK:

$$
\Delta \varnothing_{OD_{VNKdot} = \varnothing OD_{VOK} - 2(\varnothing VT + TOL_{VT})}
$$
\n(2.3)

$$
-\frac{(RV_{max} + RV_{min})}{2} - \varnothing OD_{VNK, MEN} + SF \tag{2.4}
$$

∙ pre rozmerané VNK:

$$
\Delta \varnothing_{OD_{VOKdotv} = \varnothing OD_{VNK} - 2(\varnothing VT + TOL_{VT})}
$$
\n(2.5)

$$
+\frac{(RV_{max} + RV_{min})}{2} - \varnothing OD_{VOK, MEN} - SF \tag{2.6}
$$

kde:

- $\Delta \varnothing_{OD_{VOKdobrus}}$  je tolerancia dobrúseného priemeru obežnej dráhy v mikrometroch
- $\Delta \varnothing_{OD_{VNKdohrus}}$  je tolerancia dobrúseného priemeru obežnej dráhy v mikrometroch
- $\mathcal{O}D_{VOK}$  je skutočný nameraný priemer obežnej dráhy vonkajšieho krúžku v milimetroch
- $\mathcal{O}OD_{VNK}$  je skutočný nameraný priemer obežnej dráhy vnútorného krúžku v milimetroch
- $\varnothing VT$  ie nominálny priemer valivého telieska v milimetroch
- $TOL_{VT}$  je tolerancia valivého telieska v mikrometroch
- $RV_{min}$  a  $RV_{max}$  sú minimálna a maximálna hodnota radiálnej vôle v mikrometroch
- $\mathcal{Z}OD_{VOK, MEN}$  je menovitý priemer obežnej dráhy vonkajšieho krúžku v milimetroch
- $\mathcal{O}OD_{VNK,MEM}$  je menovitý priemer obežnej dráhy vnútorného krúžku v milimetroch
- ∙ je technologický parameter prídavku na superfinišovanie v mikrometroch

#### <span id="page-13-0"></span>**2.2.4 Výstupy dobrusovania**

Výstupy pre dobrusovanie sú skupiny tolerancií priemerov obežnej dráhy vnútorného krúžku s uvedenými počtami kusov zaznamenané predpísanou formou vo formulári (viď. príloha [D\)](#page-50-0).

#### <span id="page-13-1"></span>**2.3 Párovanie dielov**

Po dobrúsení obežných dráh vnútorných krúžkov v zmysle požiadavky podľa kapitoly [2.2.4](#page-13-0) a vykonaní ich výstupnej kontroly sa vnútorné krúžky rozdelia do tolerančných skupín. V rámci párovania dielov sa vykoná spojenie príslušných krúžkov vonkajších a vnútorných a valivých teliesok tak, aby boli dodržané podmienky na stanovenú radiálnu vôľu ložiska.

#### <span id="page-13-2"></span>**2.3.1 Vstupy párovania**

Na základe výstupnej kontroly vnútorných (viď. obrázok [2.4\)](#page-15-0) a vonkajších krúžkov sú tieto rozdelené do tolerančných skupín. Na základe rozdelenia je spracovaný zoznam pre vonkajší a vnútorný krúžok v akej tolerancií je koľko vyrobených krúžkov. Zároveň sú zo skladu vybrané valivé telieska.

#### <span id="page-13-3"></span>**2.3.2 Výpočet párovania**

Na základe príslušnej párovacej tabuľky a vstupov v zmysle kapitoly [2.3.1](#page-13-2) pracovník montáže vytvorí páry krúžkov a valivých telies tak, aby boli splnené podmienky hodnoty radiálnej vôle. Táto činnosť je vykonávaná v zmysle vzorca:

∙ pre rozmerané VOK:

$$
\Delta \varnothing_{OD_{VNKspr.}} = \varnothing OD_{VOK} - 2(\varnothing VT + TOL_{VT})
$$
\n(2.7)

$$
-\frac{(RV_{max} + RV_{min})}{2} - \varnothing OD_{VNK, MEN} \tag{2.8}
$$

∙ pre rozmerané VNK:

$$
\Delta \varnothing_{OD_{VOKspr.}} = \varnothing OD_{VNK} - 2(\varnothing VT + TOL_{VT})
$$
\n(2.9)

$$
+\frac{(RV_{max} + RV_{min})}{2} - \varnothing OD_{VOK, MEN} \tag{2.10}
$$

kde:

- $\Delta\varnothing_{OD_{VOKsyr}}$  je tolerancia párovaného priemeru obežnej dráhy v mikrometroch
- $\Delta\varnothing_{OD_{VNK,snr}}$  je tolerancia párovaného priemeru obežnej dráhy v mikrometroch
- $\mathcal{O}D_{VOK}$  je skutočný nameraný priemer obežnej dráhy vonkajšieho krúžku v milimetroch
- $\mathcal{O}OD_{VNK}$  je skutočný nameraný priemer obežnej dráhy vnútorného krúžku v milimetroch
- $\mathcal{D}VT$  je nominálny priemer valivého telieska v milimetroch
- $TOL_{VT}$  je tolerancia valivého telieska v mikrometroch
- $RV_{min}$  a  $RV_{max}$  sú minimálna a maximálna hodnota radiálnej vôle v mikrometroch
- $\mathcal{O}OD_{VOK, MEN}$  je menovitý priemer obežnej dráhy vonkajšieho krúžku v milimetroch
- $\mathcal{O}OD_{VNK,MEN}$  je menovitý priemer obežnej dráhy vnútorného krúžku v milimetroch

#### <span id="page-14-0"></span>**2.3.3 Výstupy párovania**

Výstupom párovania sú vytvorené páry vonkajšieho a vnútorného krúžku a valivého telieska, ktoré vstupujú na montážne pracovisko na vykonanie operácie montáž ložiska.

Nespotrebované vnútorné a vonkajšie krúžky sa po vykonaní ich konzervácie uložia v sklade montáže. O uskutočnených operáciách na týchto komponentoch sa vykonajú záznamy do príslušnej sprievodnej technickej dokumentácie.

<span id="page-15-0"></span>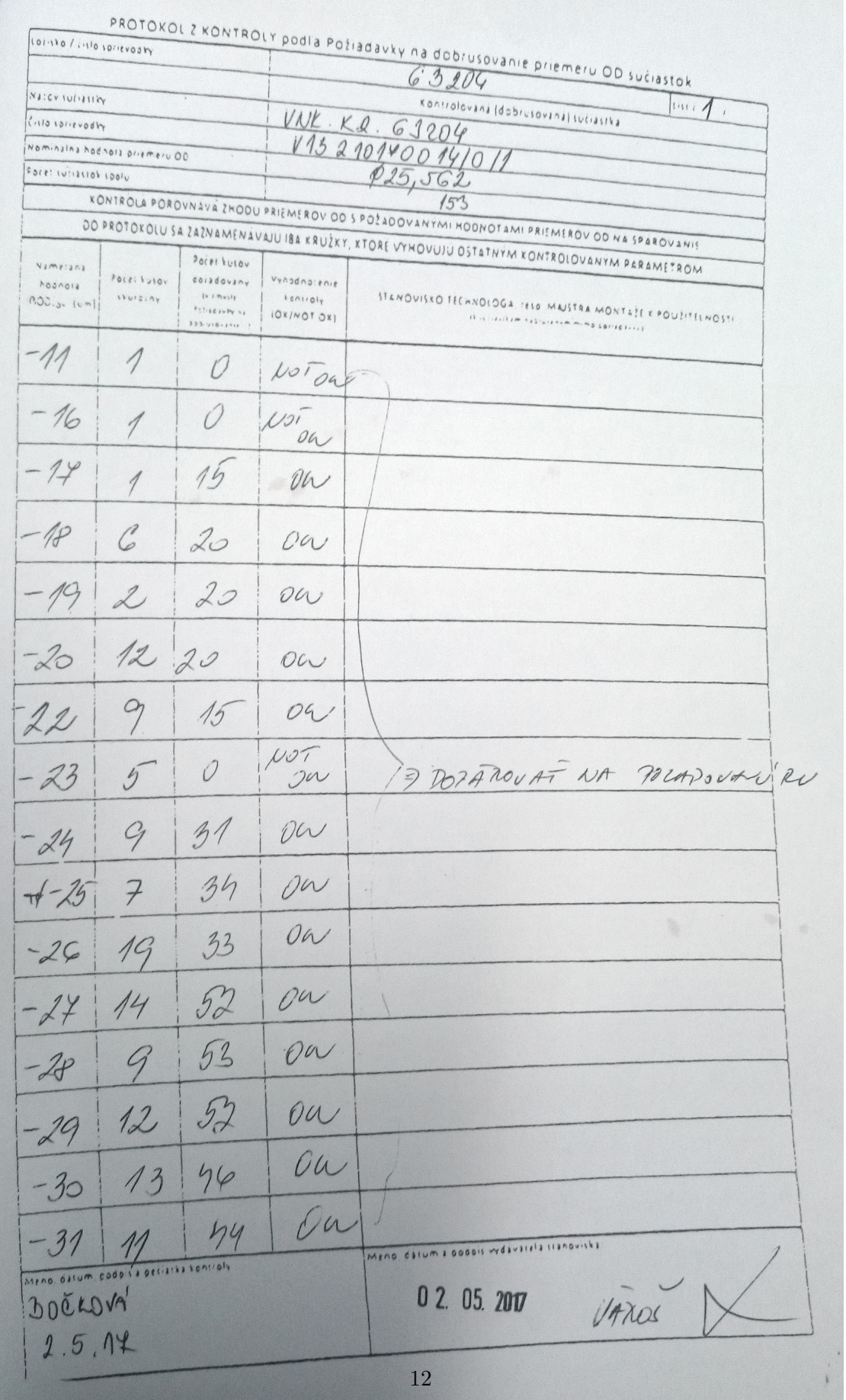

Obr. 2.4: príklad protokolu z výstupnej kontroly vnútorných krúžkov z VP *Aero*

## <span id="page-16-0"></span>**Kapitola 3**

## **Návrh riešenia**

Na základe technického zadania podporného systému zadaného firmou *Kinex Bearings a.s. Bytča*, má byť systém jednoduchý na používanie (user friendly), inštalovateľný na počítače s *bežným* hardwareom a pracovať bez porúch. Technické zadanie nájdete v prílohe [A.](#page-42-0)

Po konzultáciách so zástupcom IT oddelenia firmy Kinex, a následných konzultáciách s vedúcim tejto práce, sme sa dohodli na forme *webovej stránky*. Na používanie systému v tejto forme nie je potrebné nič nové inštalovať, keďže všetky počítače s operačným systémom Windows majú predinštalované internetové prehliadače. Jediné, čo treba nainštalovať je *web server* vo vnútornej sieti firmy.

#### <span id="page-16-1"></span>**3.1 Diagram prípadov použitia**

Systém na dobrusovanie a párovanie budú používať užívatelia s troma rôznymi úrovňami oprávnení. Ako môžeme vidieť na obrázku [3.1,](#page-17-1) máme 3 úrovne oprávnení užívateľov a to *admin*, *editor* a *viewer*:

Admin:

- ∙ vytáranie užívateľov všetkých úrovní oprávnení,
- ∙ vytváranie a editácia typorozmerov,
- ∙ zadávanie, editovanie a zobrazovanie dobrusovania,
- ∙ zadávanie párovania krúžkov,
- ∙ spravovať databázu zo systému pomocou SQL príkazov.

Editor

- ∙ vytváranie užívateľov, no len na úrovni editor a viewer,
- ∙ vytváranie a editovanie typorozmerov,
- ∙ zadávanie, editovanie a zobrazovať dobrusovania,
- ∙ zadávanie párovania krúžkov.

Viewer

- ∙ zadávanie, editovanie a zobrazovanie dobrusovania,
- ∙ zadávanie párovania krúžkov.

<span id="page-17-1"></span>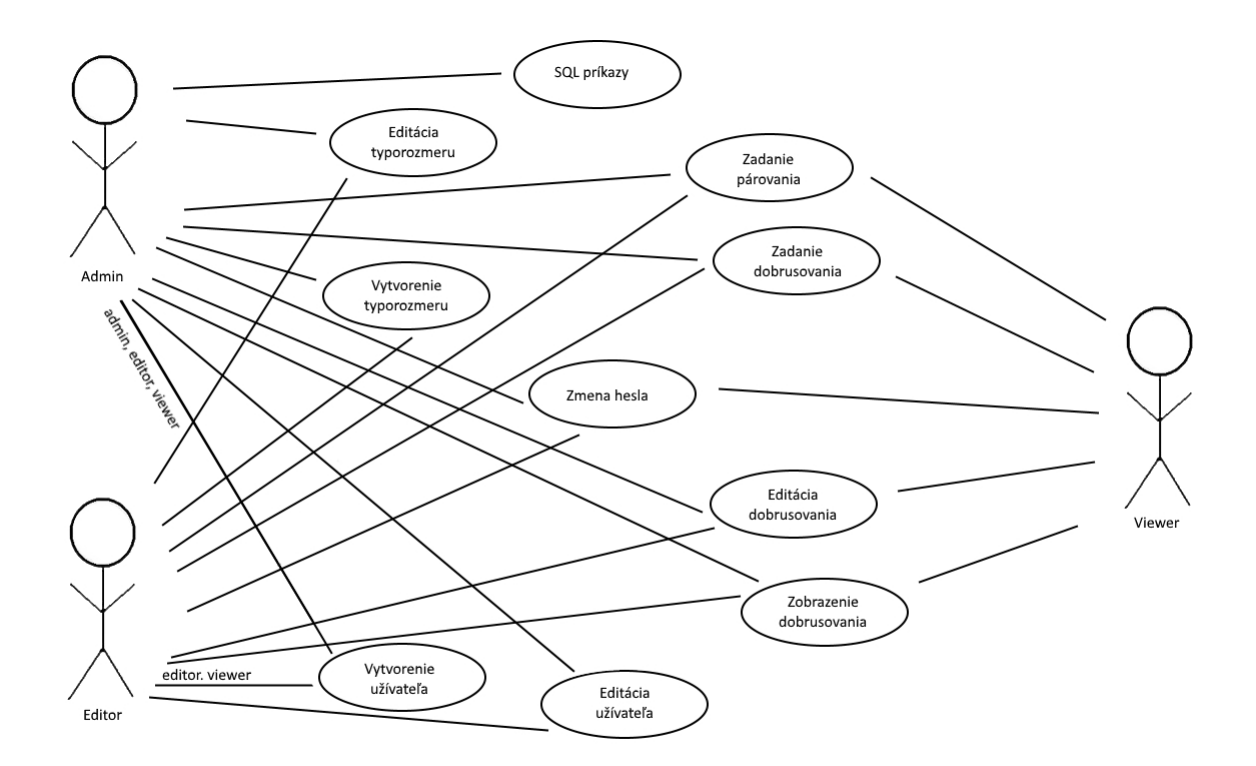

Obr. 3.1: diagram prípadov použitia

### <span id="page-17-0"></span>**3.2 Návrh vzhľadu**

Základným princípom, ktorým sme sa pri vývoji systému riadili je jednoduchosť a prehľadnosť aby sa užívateľovi ľahko pracovalo so systémom. V závislosti od úrovní oprávnenia účtu užívateľa sa zobrazujú určité položky hlavného výberového menu. Napríklad užívatelia s oprávneniami *Admin* alebo *Editor* majú v hlavnom výberovom menu položku *Typorozmer*, ktorá sa ďalšej úrovni *Viewer* nezobrazuje. Taktiež pre *Admin* a *Editor* sa položka vedľa *Odhlásiť* nazýva *Administrácia* a obsahuje zmenu hesla, vytvorenie a editáciu nového užívateľa. Užívateľovi s úrovňou oprávnenia *Viewer* sa zobrazí len *Zmena hesla* (viď. obrázok [3.2](#page-17-2) pre admin/editor a obrázok [3.3](#page-18-2) pre viewer). V ľavej časti obrazovky pod rozšíreným menu niektorých podstránok môžeme vidieť podsekciu *LEGENDA*, ktorá nám dá menší návod ako pracovať s danou podstránkou.

<span id="page-17-2"></span>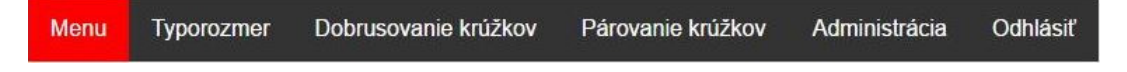

Obr. 3.2: hlavné menu *admina/editora*

Obr. 3.3: hlavné menu *viewera*

#### <span id="page-18-2"></span><span id="page-18-0"></span>**3.2.1 Menu**

V terajšom vzhľade sa užívateľovi zobrazuje kontextové menu, v ktorom vyberie vytvorený typorozmer podľa čísla výkresu a následne vyberie akciu, ktorú chce s týmto typorozmerom vykonať. Na výber má *Zadať dobrusovanie krúžkov*, a v prípade, že na to má práva, aj *Editácia typorozmeru* (viď. obrázok [3.4\)](#page-18-3).

V budúcnosti sa táto stránka zmení, a užívateľ si bude môcť pridať skratky na miesta, ktoré najviac navštevuje. Užívateľom s úrovňami oprávnení *admin* a *editor* sa tu budú taktiež zobrazovať zmeny v systéme, kedy kde kto čo a na čo zmenil.

<span id="page-18-3"></span>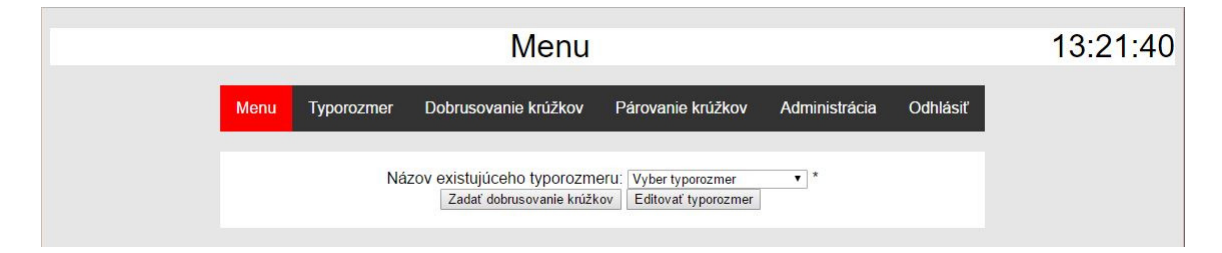

Obr. 3.4: stránka menu

#### <span id="page-18-1"></span>**3.2.2 Typorozmer**

Na procesy dobrusovanie krúžkov a párovanie krúžkov musíme mať v databáze údaje o jednotlivých ložiskách. Tieto údaje sa nazývajú typorozmery. V prípade, že nemáme tieto údaje v databáze, je potrebné ich tam zadať. Na to slúži táto podstránka. V prípade, že daný typorozmer máme uložený, no je chybný, prípadne potrebujeme zmeniť určité parametre typorozmeru, prejdeme do podstránky *EDITÁCIA* a daný parameter zmeníme. Právo vykonávať tieto zmeny majú užívatelia s úrovňami oprávnení *admin* a *editor*. Návrh týchto podstránok môžeme vidieť na obrázkoch [3.5](#page-19-0) a [3.6.](#page-20-1)

#### **Vytvorenie nového typorozmeru**

Na obrázku [3.5](#page-19-0) môžeme vidieť, že najskôr zadávame názov typorozmeru, ktorý môže mať viacero typorozmerov rovnaký no líšia sa ďalším parametrom, číslom výkresu, ktorý musí byť unikátny. Jednotlivé typorozmery majú určené primárne krúžky, podľa ktorých sa dobrusujú ďalšie k párovaniu. Môžu to byť vonkajšie krúžky (ďalej len *VOK*) alebo vnútorné krúžky (ďalej len *VNK*). Či už VOK alebo VNK, obe tieto súčiastky majú svoje označenie, ktoré vznikne zložením skratky typu krúžka (VOK/VNK) a názvom typorozmeru spojením pomlčkou. Pre obe súčiastky sa zadávajú nominálne (zadané) rozmery v milimetroch, dolná a horná hranica tolerancie krúžkov v mikrometroch.

Najčastejšie bývajú primárne priemery *VOK* a pre *VNK* sa neuvádza dolná a horná hranica tolerancie, preto je preddefinovaná dolná hranica na -100 a horná hranica na 100.

<span id="page-19-0"></span>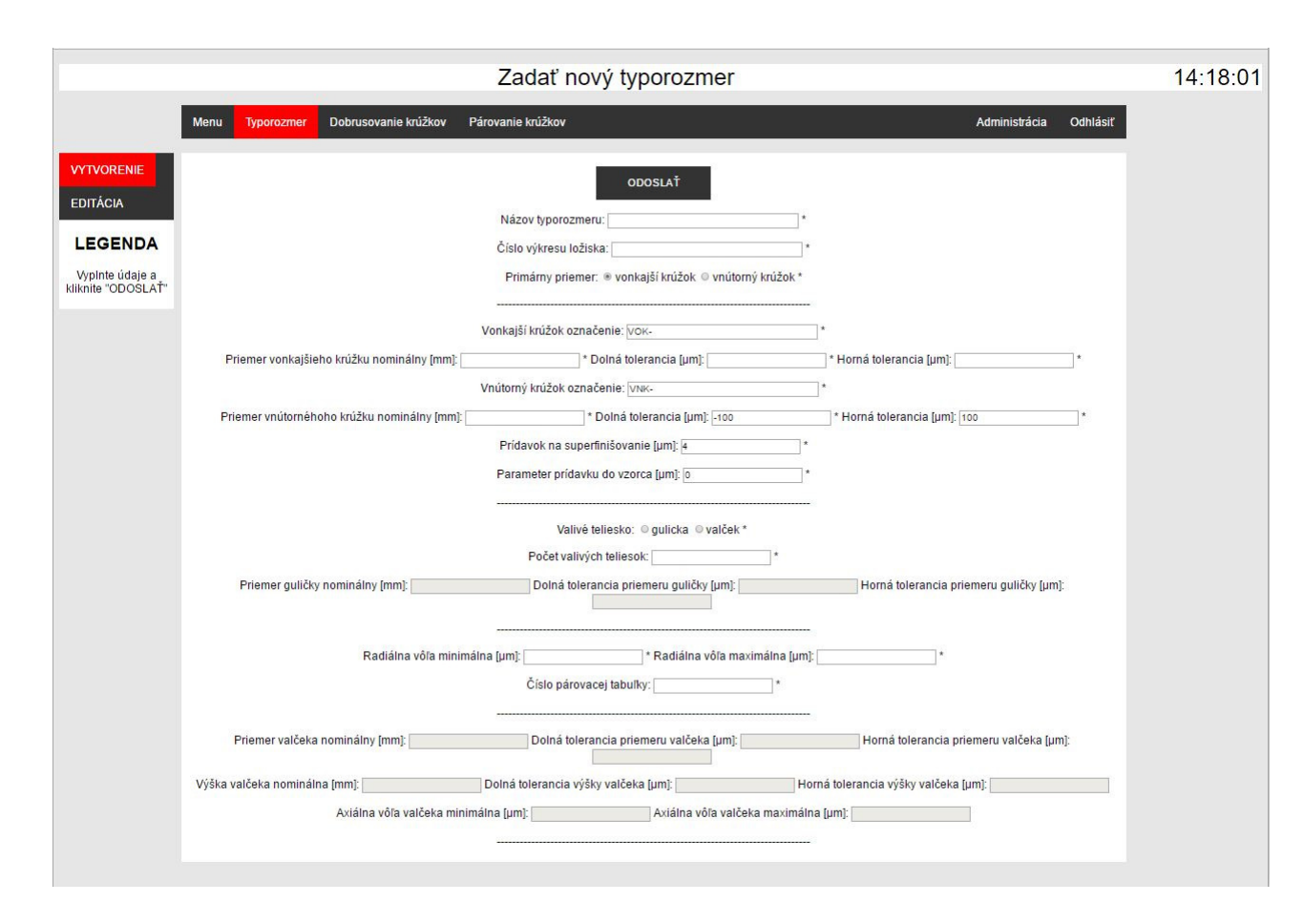

Obr. 3.5: vytvorenie nového typorozmeru

Následne sa zadáva parameter prídavku na superfinišovanie v mikrometroch, ktorého hodnota je stanovená na základe technologických možností tejto operácie. Najčastejšie má hodnotu 4 a preto je vložený ako preddefinovaná hodnota, ktorá sa dá v prípade potreby zmeniť na inú požadovanú hodnotu.

V ďalšej sekcií sa zvolí valivé teliesko do obežnej dráhy ložiska a to buď na guličku alebo valček. Najčastejšie využívajú guličku a valček len v pár prípadoch, preto je zadávanie parametrov guličky uprednostnené pred zadávaním parametrov valčeka.

Parameter *počet valivých teliesok* je pridaný do budúcna, kedy sa pri párovaní dielov bude počítať aj s rôznymi guličkami a počtami guličiek na sklade.

V prípade, že valivé teliesko je gulička, zadáva sa jej nominálny (zadaný) rozmer v milimetroch a taktiež dolná a horná hranica tolerancie.

Ako sme spomínali vyššie, najčastejším valivým telieskom je gulička, preto sme sa rozhodli umiestniť pod parametre guličky zadávanie minimálnej a maximálnej radiálnej vôle v mikrometroch. Taktiež sme sem umiestnili parameter *číslo párovacej tabuľky*, ktorý sa vkladá do vygenerovaných formulárov na dobrusovanie a výsledkový list z párovania.

Na spodnej časti tejto podstránky nájdeme zadávanie parametrov valčeka, v prípade, že je vybraný ako valivé teliesko, inak je zadávanie týchto hodnôt nedostupné. Zadáva sa nominálny (zadaný) priemer v milimetroch, dolná a horná hranica tolerancie priemeru v mikrometroch, nominálna (zadaná) výška v milimetroch a jej dolná a horná hranica tole-

<span id="page-20-1"></span>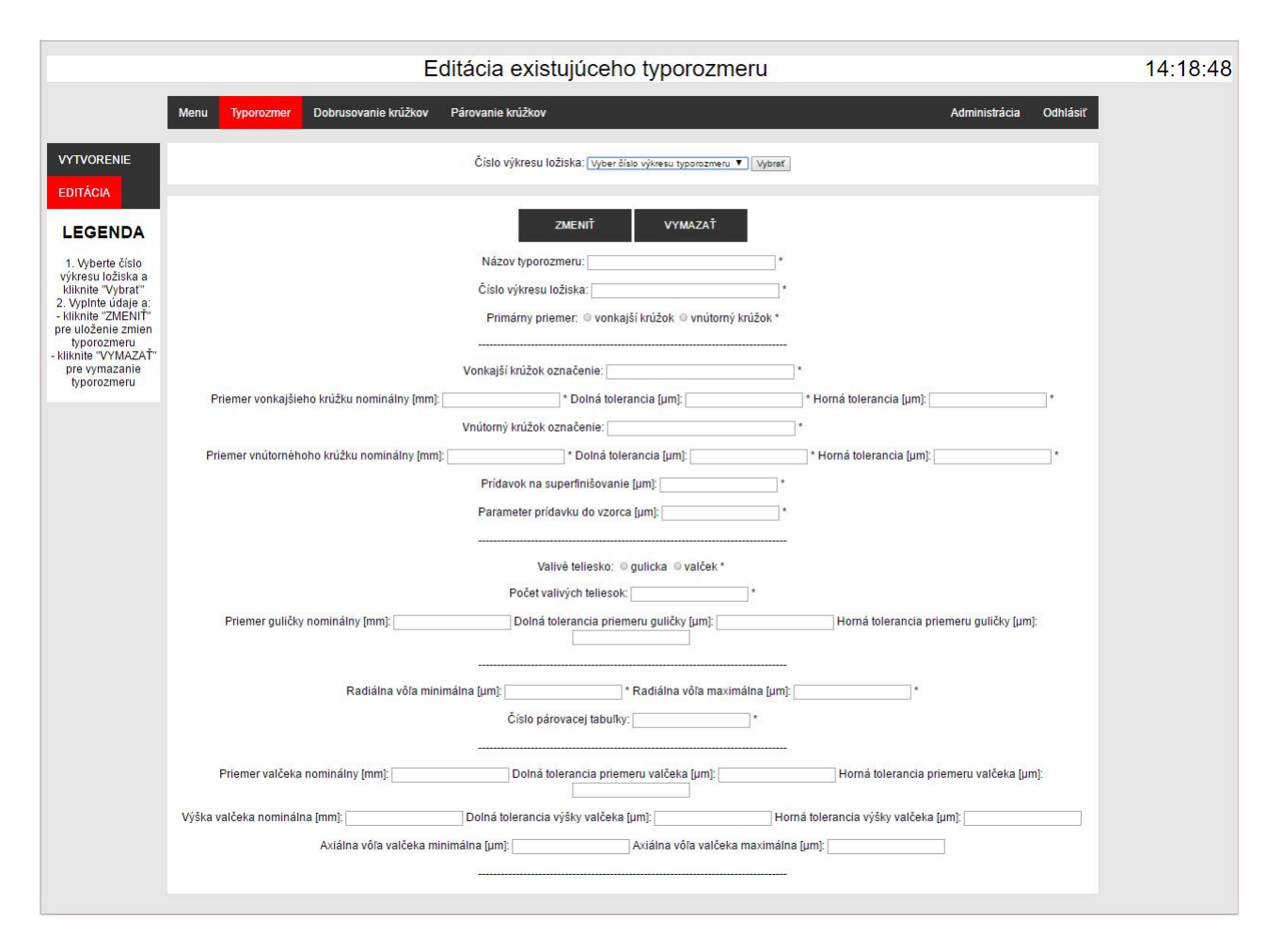

Obr. 3.6: editácia existujúceho typorozmeru

rancií v mikrometroch, a minimálna a maximálna axiálna vôľa valčeka, ktorá je predpísaná vo výkresovej dokumentácií ložiska.

V prípade, že máme zadané všetky potrebné údaje o ložisku a skontrolovali sme ich správnosť, stlačíme *ODOSLAŤ* a daný typorozmer sa nám uloží do databázy.

#### **Editácia typorozmeru**

Môže nastať prípad, že sme vložili zlý priemer *VOK*, alebo potrebujeme zmeniť priemer valivého telieska, alebo sa daný typorozmer naďalej nebude vyrábať. V takom prípade prejdeme do editácie typorozmeru, kde vyberieme typorozmer určený na editáciu alebo vymazanie z kontextového (výberového) menu. Po vybratí typorozmeru sa nám všetky kolónky formulára vyplnia dátami z databázy a môžeme ich jednoducho zeditovať, prípadne celý typorozmer rovno vymazať pomocou tlačidla *VYMAZAŤ*. Zmeny, ktoré sme spravili na vybranom typorozmere po skontrolovaní uložíme do databázy tlačidlom *ZMENIŤ*.

#### <span id="page-20-0"></span>**3.2.3 Dobrusovanie krúžkov**

Jedným z hlavných cieľov práce je vytvorenie systému na dobrusovanie krúžkov, ktorý vypočíta podľa zadaných parametrov *VOK* alebo *VNK* párované diely na stred predpísanej radiálnej vôle. Máme klasické dobrusovanie, kedy sa dobrusujú diely podľa zadaného primárneho priemeru, čim býva najčastejšie VOK, a inverzné dobrusovanie, kedy sa dobrusujú diely podľa dielov, ktoré máme aktuálne na sklade a nie sú to primárne krúžky a chce k nim dobrúsiť primárne krúžky.

<span id="page-21-0"></span>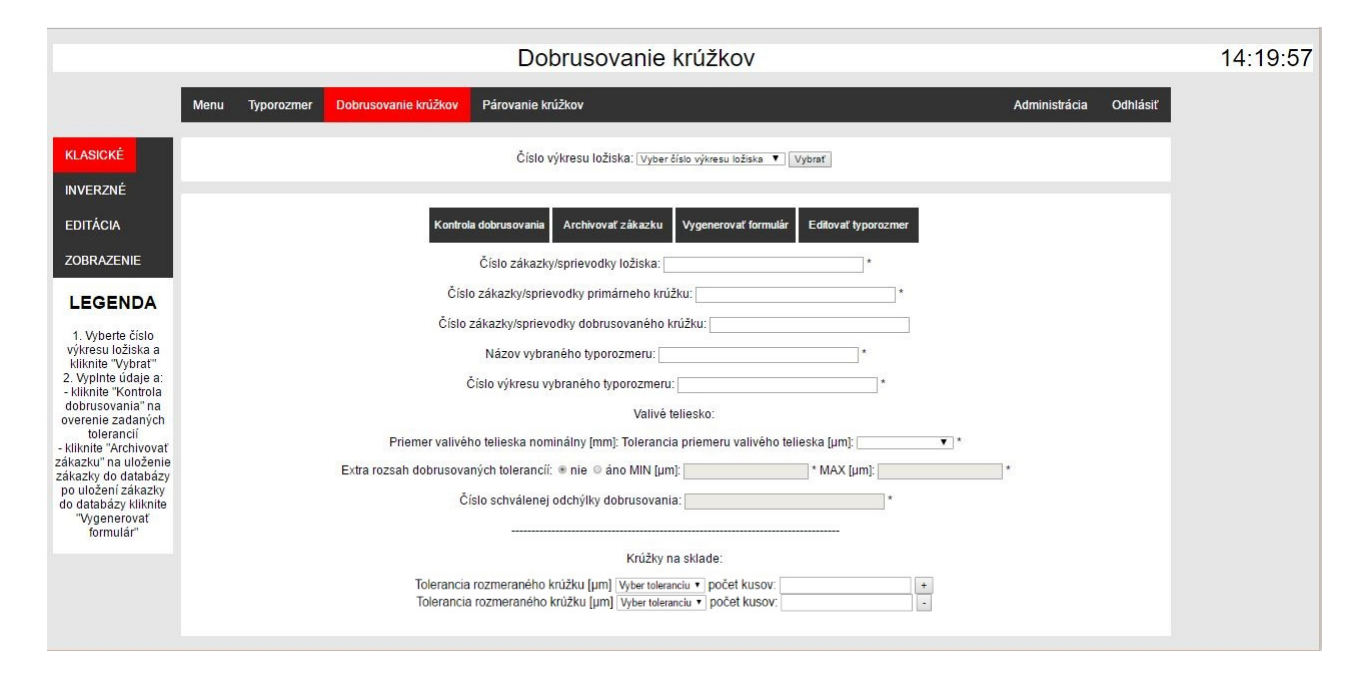

Obr. 3.7: klasické dobrusovanie

#### **Klasické dobrusovanie**

Pri klasickom dobrusovaní (viď. obrázok [3.7\)](#page-21-0) si pomocou kontextového (výberového) menu vyberieme typorozmer, ktorý chceme dobrusovať, vyplnia sa nám príslušne kolónky ako názov a číslo výkresu typorozmeru, typ valivého telieska a jeho nominálny (zadaný) priemer. My doplníme číslo výrobných sprievodiek ložiska a primárneho krúžku. V prípade, že vieme aj číslo výrobnej sprievodky dobrusovaného krúžku, vyplníme aj túto kolónku, inak ju necháme nevyplnenú.

Nastavíme si toleranciu priemeru valivého telieska v mikrometroch podľa ktorej budeme dobrusovať diely. Najčastejšie sa dobrusuje podľa tolerancie *0* a preto po vybratí typorozmeru sa automaticky z výberového menu nastaví 0. Toto výberové menu ponúka hodnoty od minimálnej po maximálnu hranicu tolerancie priemeru valivého telieska, ktorú sme zadali pri vytváraní vybraného typorozmeru.

V spodnej časti zadávame tolerancie priemeru primárneho krúžku výberom z výberového menu z rozsahu od minimálnej po maximálnu hranicu tolerancie primárneho krúžku, ktorú sme taktiež zadali pri vytváraní daného vybraného typorozmeru. Po vybratí tolerancie zadáme do nasledujúcej kolónky koľko kusov budeme dobrusovať podľa tejto tolerancie.

Ak chceme zadávať ďalšie tolerancie, klikneme na tlačidlo *+*, ktoré nám pridá ďalší riadok, do ktorého môžeme zadať potrebné údaje. V prípade, že chceme daný riadok odstrániť, alebo sme pridali viac riadkov ako potrebujeme, stlačíme tlačidlo *-*, ktoré nám tento riadok prípadne riadky odstráni. Keď budeme mať zadané a skontrolované tolerancie podľa ktorých chceme dobrusovať, stlačím tlačidlo *Kontrola dobrusovania*, ktoré nám vypočíta rozmery

<span id="page-22-0"></span>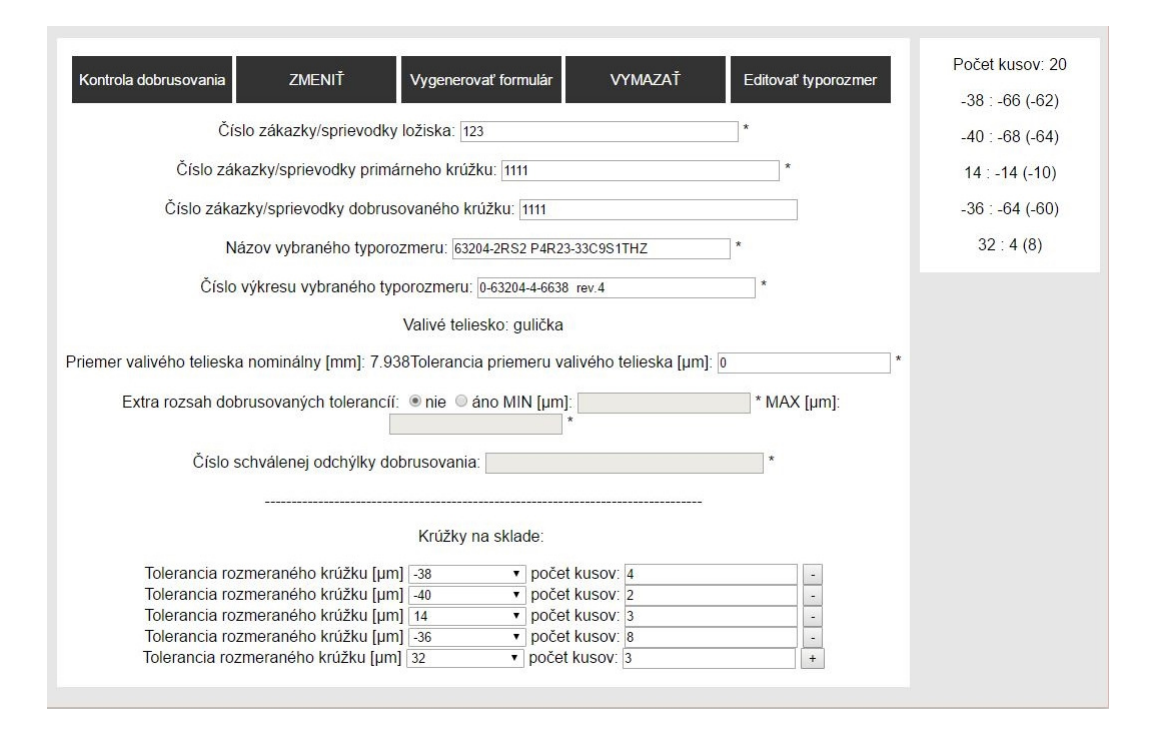

Obr. 3.8: príklad výstupu kontroly dobrusovania

dobrusovaných dielov, čím si overíme, že podľa zadaných tolerancií sa nám dobrúsia diely v rozsahu dolnej a hornej hranice dobrusovaného dielu. Výstup nájdeme v pravej časti obrazovky (viď obrázok [3.8\)](#page-22-0). V prípade, že vypočítané rozmery sú mimo tento rozsah, môžeme povoliť *Extra rozsah dobrusovaných tolerancií*, kde zadáme novú minimálnu a maximálnu hodnotu tolerancie dobrusovaného dielu, no musíme mať na tento proces povolenie a preto zadávame aj číslo tohto povolenia na odchýlku dobrusovania.

V prípade, že sa nám po vyššie zmienených krokoch správne vypočítali rozmery dobrusovaných dielov, klikneme na tlačidlo *Archivovať zákazku*, čím sa nám daná zákazka uloží do databázy so všetkými zadanými údajmi vrátane nového rozsahu tolerancie dobrusovaných dielov, ak sme ich zadali.

Po úspešnej archivácií zákazky klikneme na *Vygenerovať formulár* a vygeneruje sa nám výstupný list dobrusovania vo formáte *.doc*, ktorý si vytlačíme a doručíme majstrovi výroby, ktorý zabezpečí, aby podľa tohto dokumentu postupoval operátor dobrusovania, ktorý zadané diely dobrúsi podľa rozmerov v tomto dokumente. Príklad takéhoto dokumentu nájdete v prílohe [D](#page-50-0) Zvolený formát dokumentu je z dôvodu používania starších verzií programu MS Office na počítačoch pracovníkov.

V prípade, že chceme zmeniť nejaký údaj vo vybranom typorozmere a máme na to dostatočnú úroveň oprávnení (*admin*, *editor*), môžeme kliknúť na tlačidlo *Editovať typorozmer* a budeme presmerovaný na stránku s editáciou typorozmeru.

#### **Inverzné dobrusovanie**

V prípade, že máme na sklade veľa sekundárnych krúžkov a potrebujeme k nim dobrúsiť primárne diely, využijeme *Inverzné dobrusovanie* (viď. obrázok [3.9\)](#page-23-1). Postup je totožný

<span id="page-23-1"></span>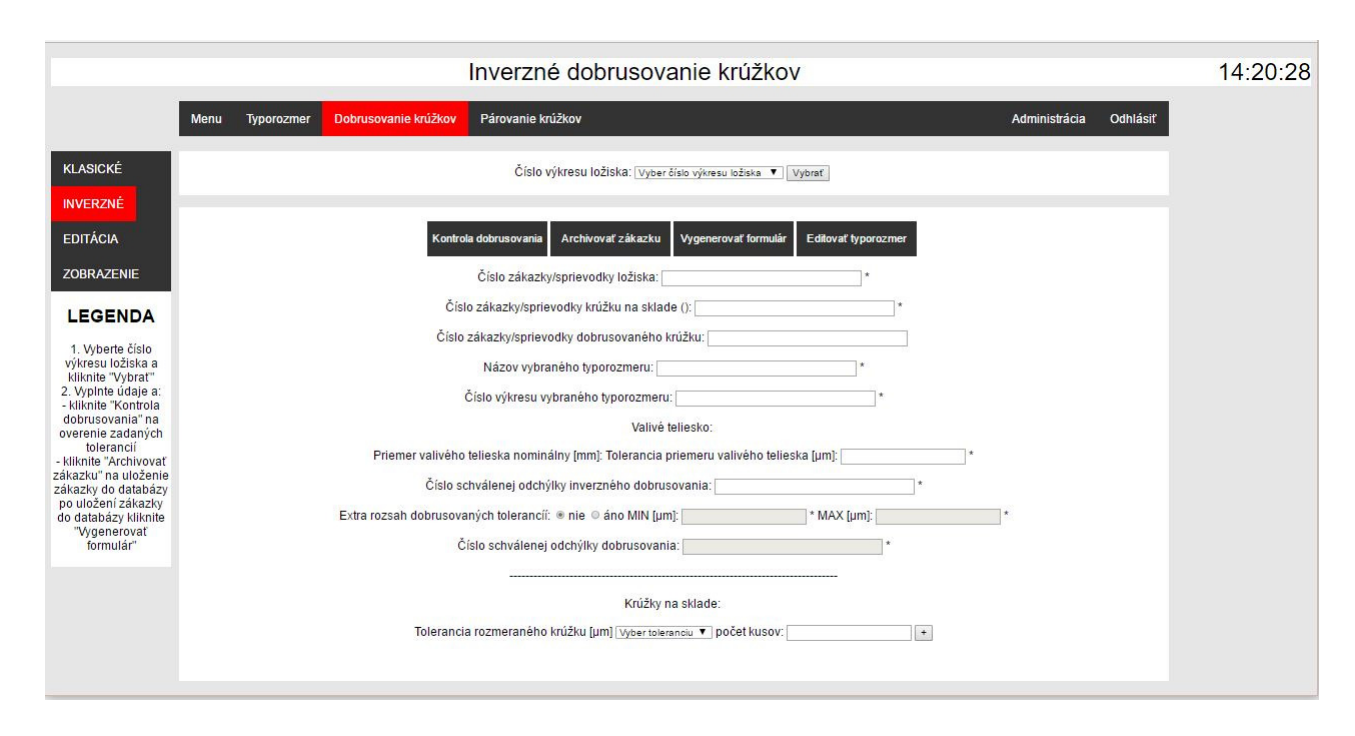

Obr. 3.9: inverzné dobrusovanie

s vyššie zmieneným, s tým rozdielom, že zadávame aj *číslo schválenej odchýlky inverzného dobrusovania*, ktoré nájdeme v povolení na toto dobrusovanie.

Pri takomto dobrusovaní je väčšia šanca, že budeme zadávať aj nový rozsah dobrusovaných tolerancií, keďže primárne diely sú najčastejšie *VOK*, ktoré majú menšie rozsahy tolerancií ako *VNK*.

#### **Editácia dobrusovania**

Editácia archivovaných dobrusovaní funguje na rovnakom princípe ako editácia typorozmerov, môžeme vymazať riadky s toleranciami, prípadne pridať riadky s toleranciami, zmeniť tolerancie alebo počty kusov, zmeniť toleranciu priemeru valivého telieska, zmeniť extra rozsah tolerancií alebo vymazať celú zákazku na dobrusovanie dielov (viď. obrázok [3.10\)](#page-24-1). Podstránku môžeme v prípade potreby využiť aj na dodatočné vygenerovanie formulára.

#### **Zobrazenie dobrusovania**

V prípade, že chceme skontrolovať alebo sa len pozrieť na archivované dobrusovania, vyberieme číslo zákazky a následne sa nám dané dobrusovanie zobrazí (viď. obrázok [3.1\)](#page-17-1).

#### <span id="page-23-0"></span>**3.2.4 Párovanie krúžkov**

Druhým hlavným cieľom bolo párovanie krúžkov (viď. obrázok [3.12\)](#page-26-3). Vzhľadovo sa dobrusovanie a párovanie veľmi nelíši. Pri párovaní pribudla možnosť zúženia radiálnej vôle v rozsahu od 0 do rozdielu maximálnej a minimálnej radiálnej vôle podelenej dvomi.

Taktiež pribudla sekcia *Dobrúsené krúžky*, kde zadáme skutočné rozmery dobrúsených dielov získané na základe ich výstupnej kontroly. Krúžky na sklade sa dosadia automaticky po vybratí čísla zákazky.

<span id="page-24-1"></span>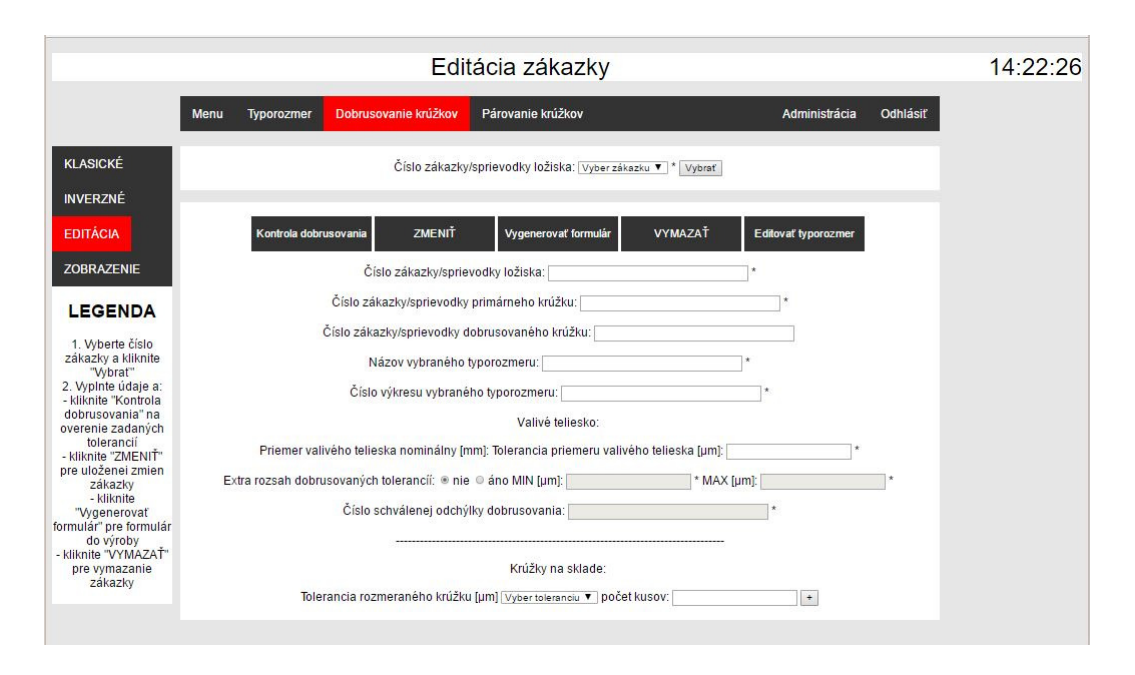

Obr. 3.10: editácia dobrusovania

Po zadaní všetkých tolerancií a skontrolovaní správnosti zadania, klikneme na *Kontrola párovania* a v pravej časti obrazovky sa nám zobrazia spárované diely vo formáte:

*sklad. tolerancia (počet kusov) : dobrus. tolerancia (počet kusov), dobrus. tolerancia (počet kusov), ...*

Následne klikneme na *Párovať diely* a vygeneruje sa nám dokument so spárovanými dielmi. Príklad takéhoto dokumentu nájdete v prílohe [E.](#page-52-0)

#### <span id="page-24-0"></span>**3.2.5 Administrácia**

K neoddeliteľnej časti systémov patrí aj administrácia užívateľov. Preto nesmie chýbať ani v našom systéme. V závislosti od úrovne oprávnení máme k dispozícií na všetkých úrovniach zmenu hesla, u admina a editora aj vytváranie a editáciu užívateľa a u admina aj vlastné SQL príkazy.

#### **Zadanie nového užívateľa**

Evidencia užívateľov je potrebná aby sa evidovalo, čo kto kedy spravil a bolo možné dohľadať v prípade potreby kto je vinníkom daného problému.

Ako môžeme vidieť na obrázku [3.13,](#page-27-1) zadávajú sa 4 údaje. Meno respektíve login užívateľa, heslo o minimálnej dĺžke 5 znakov, e-mail užívateľa v tvare *meno@kinexbearings.sk* a úroveň oprávnení užívateľa. Užívateľ s úrovňou *admin* môže vytvárať užívateľov všetkých úrovni, *editor* len na úrovni *editor* a *viewer*.

#### **Editácia užívateľa**

Editovanie užívateľa prebieha obdobným spôsobom ako ostatné editácie, vyberie sa *login* užívateľa, zmenia sa potrebné údaje (viď. obrázok [3.14\)](#page-27-2), najčastejšie e-mail, úroveň opráv-

<span id="page-25-0"></span>

|                   | Zobrazenie zákazky                                                                                                   |                |                                                        |                                                                                   |                                                  |                |                                  |          |  |
|-------------------|----------------------------------------------------------------------------------------------------|----------------|--------------------------------------------------------|-----------------------------------------------------------------------------------|--------------------------------------------------|----------------|----------------------------------|----------|--|
|                   | Párovanie krúžkov<br>Menu<br>Typorozmer<br>Dobrusovanie krúžkov<br>Administrácia                                     |                |                                                        |                                                                                   |                                                  |                |                                  | Odhlásiť |  |
| KI ASICKÉ         |                                                                                                    |                |                                                        | Číslo zákazky/sprievodky ložiska: 123                                             |                                                  | $\mathbf{v}$   | Vybrať                           |          |  |
| <b>INVERZNÉ</b>   |                                                                                                    |                |                                                        |                                                                                   |                                                  |                |                                  |          |  |
| <b>EDITÁCIA</b>   |                                                                                                    |                |                                                        |                                                                                   | POŽIADAVKA NA DOBRUSOVANIE PRIEMERU OD SÚČIASTOK |                |                                  |          |  |
|                   |                                                                                                    |                |                                                        |                                                                                   |                                                  |                |                                  |          |  |
| <b>ZOBRAZENIE</b> | Ložisko                                                                                                    |                |                                                        | 63204-2RS2 P4R23-33C9S1THZ<br>List č.1 z 1                                        |                                                  |                |                                  |          |  |
|                   | Číslo výkresu ložiska                                                                                                |                |                                                        | 0-63204-4-6638 rev.4                                                              |                                                  |                |                                  |          |  |
|                   | Číslo sprievodky ložiska                                                                                             |                |                                                        | 123                                                                               |                                                  |                |                                  |          |  |
| <b>LEGENDA</b>    | Predpísaná RV [µm]                                                                                                   |                |                                                        | 23 až 33                                                                          |                                                  |                |                                  |          |  |
|                   | Párovacia tabulka PP č.02<br>Párovanie na priemer telieska/tolerancia                                                |                |                                                        | $-14$<br>7.938/0"                                                                 |                                                  |                |                                  |          |  |
|                   |                                                                                                    |                |                                                        | Rozmeraná súčiastka<br>Dobrusovaná súčiastka                                      |                                                  |                |                                  |          |  |
|                   | Súčiastka                                                                                                    |                |                                                        |                                                                                   | VOK-63204-2RS2 P49S1                             |                | VNK-63204-2RS2 P49S1             |          |  |
|                   | Číslo sprievodky                                                                                                    |                |                                                        |                                                                                   | 1111                                             |                | 1111                             |          |  |
|                   | Nominálna hodnota priemeru OD                                                                                        |                |                                                        | 41.438                                                                            |                                                  | 25.562         |                                  |          |  |
|                   | Počet súčiastok spolu                                                                                                |                |                                                        | 20<br>POŽADOVANÉ PRIEMERY OD NA SPÁROVANIE SÚ BEZ PRÍDAVKU NA SUPERFINIŠOVANIE OD |                                                  |                |                                  |          |  |
|                   |                                                                                                    |                |                                                        |                                                                                   |                                                  |                |                                  |          |  |
|                   | PRÍDAVOK NA SUPERFINIŠOVANIE OD je 4 µm<br>Rozmeraná súčiastka<br>Požiadavka na dobrúsovanie podľa párovacej tabuľky |                |                                                        |                                                                                   |                                                  |                |                                  |          |  |
|                   |                                                                                                    |                |                                                        | Požadovaná Zadanie pre<br>Skutočne nabrúsené kusy                                 |                                                  |                |                                  |          |  |
|                   | Nameraná<br>hodnota<br>$\Delta \emptyset$ OD [µm]                                                                    | Počet          | hodnota na<br>spárovanie<br>$\Delta \emptyset$ OD [µm] | brúsenie (s<br>prídavkom)<br>$\Delta \emptyset$ OD [µm]                           | Záznam o počte                                   | celkom         | Počet Brúsil (meno<br>operátora) | OTK      |  |
|                   | $-38$                                                                                                    | $\overline{4}$ | $-66$                                                  | $-62$                                                                             |                                                  |                |                                  |          |  |
|                   | $-40$                                                                                                    | $\overline{2}$ | $-68$                                                  | $-64$                                                                             |                                                  |                |                                  |          |  |
|                   | 14                                                                                                    | $\overline{3}$ | $-14$                                                  | $-10$                                                                             |                                                  |                |                                  |          |  |
|                   | $-36$                                                                                                    | 8              | $-64$                                                  | $-60$                                                                             |                                                  |                |                                  |          |  |
|                   | 32                                                                                                    | $\overline{3}$ | $\overline{4}$                                         | 8                                                                                 |                                                  |                |                                  |          |  |
|                   | Vystavil (podpis, dátum):<br>Brúsenie zadal (podpis, dátum):                                                         |                |                                                        |                                                                                   |                                                  |                |                                  |          |  |
|                   |                                                                                                    |                |                                                        | Záznam o vykonanej kontrole OTK                                                   |                                                  |                |                                  |          |  |
|                   | Dátum/Čas:<br>Dátum/Čas:                                                                                             |                |                                                        | Kontroloval:<br>Kontroloval:                                                      |                                                  | Stav:<br>Stav: |                                  |          |  |
|                   | Dátum/Čas:                                                                                                    |                |                                                        | Kontroloval:                                                                      |                                                  | Stav:          |                                  |          |  |
|                   |                                                                                                    |                |                                                        |                                                                                   |                                                  |                |                                  |          |  |

Obr. 3.11: zobrazenie zákazky

není alebo heslo v prípade, že ho užívateľ zabudol, a odošlú sa zmeny kliknutím na tlačidlo *ODOSLAŤ*.

Každé zmeny musí užívateľ, ktorý zmeny urobil, potvrdiť svojím heslom. Je to tu ako bezpečnostná poistka pre prípady, keď by sa zabudol užívateľ s týmito oprávneniami odhlásiť alebo by prihlásil vedúci pracovník podriadeného pod svojím účtom a ten by túto situáciu chcel zneužiť a nastaviť si vyššiu úroveň oprávnení.

#### **Zmena hesla**

Ako môžeme vidieť na obrázku [3.15,](#page-28-0) zmena hesla je klasickým spôsobom. Najskôr zadáme staré heslo a následne zadáme nové heslo, ktoré zopakujeme aby sa uistili, že sme nespravili preklep a že zadávame správne heslo.

#### **SQL príkazy**

Aby sa *admin* nemusel prihlasovať na stránku s databázou, vždy keď potrebuje spraviť nejaké malé zmeny, stačí mu prejsť na túto stránku a príkazy zrealizovať tu pomocou SQL príkazov (viď. obrázok [3.16\)](#page-28-1).

<span id="page-26-3"></span>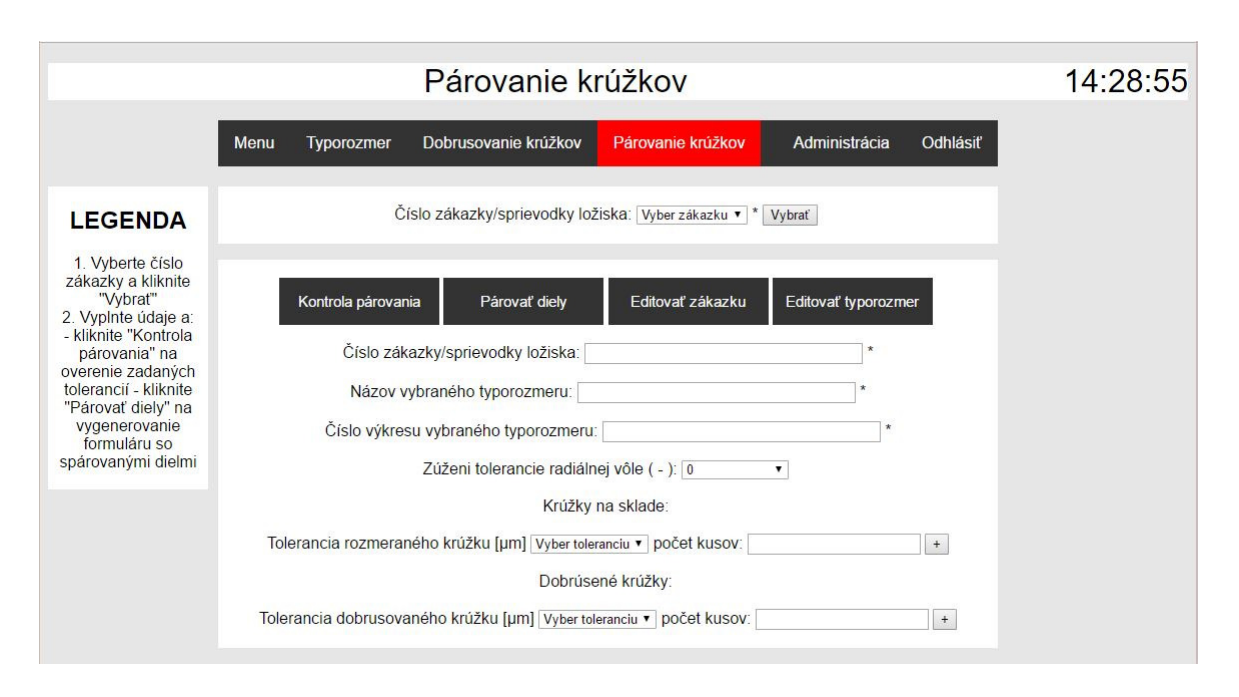

Obr. 3.12: párovanie

V prípade príkazov *select* dostane spätnú väzbu pomocou tabuľky, ktorá sa mu vypíše pod okno na SQL príkazy.

#### <span id="page-26-0"></span>**3.3 Návrh databázy**

Všetky údaje, ktoré sa používajú v tomto systéme sú ukladané a vyťahované z databázy. Skladová databáza vo firme Kinex nanešťastie nie je udržiavaná a preto spojenie s našim systémom nie je účelné a preto musíme vytvoriť vlastnú. Skladá sa zo 6 tabuliek a to *users*, *zmeny\_users*, *typorozmery*, *zmeny\_typorozmery*, *zakazky* a *zmeny\_zakazky* (viď. obrázok [3.17\)](#page-29-0). Tabuľky začínajúce na zmeny obsahujú informácie, čo bolo kedy kým a na čo zmenené, ktoré budú využité v prípadnom ďalšom vývoji. V budúcnosti pribudnú minimálne ďalšie 2 a to *valive\_telieska* a *zmeny\_valive\_telieska*.

#### <span id="page-26-1"></span>**3.3.1 Tabulky** *users* **a** *zmeny\_users*

Z obrázku [3.17](#page-29-0) je pomerne jasné, čo ktorý stĺpec obsahuje. Položky *login* a *email* musia byť unikátne. Pri zadávaní loginu sa predpokladá, že to bude výraz bez medzier a preto je zvolený dátový typ *char*.

#### <span id="page-26-2"></span>**3.3.2 Tabulky** *typorozmery* **a** *zmeny\_typorozmery*

Údaje v stĺpcoch *nazov* a *cislo\_vykresu* ostávajú nezmenené, *cislo\_vykresu* musí byť unikátne. Ostatné položky môžu byť zmenené. Skratka *pp* znamená primárny priemer, *vokozn* znamená vonkajší krúžok (VOK) označenie, *voknom* je VOK nominálny priemer, *voktolMIN* a *voktolMAX* sú dolná a horná hranica tolerancie priemeru VOK, *vnkozn* je vnútorný krúžok (VNK) označenie, *vnknom* je nominálny priemer VNK, *vnktolMIN* a *vnktolMAX* sú dolná a horná hranica tolernacie VNK, *vt* je typ valivého telieska, *pvt* je počet valivých teliesok,

<span id="page-27-1"></span>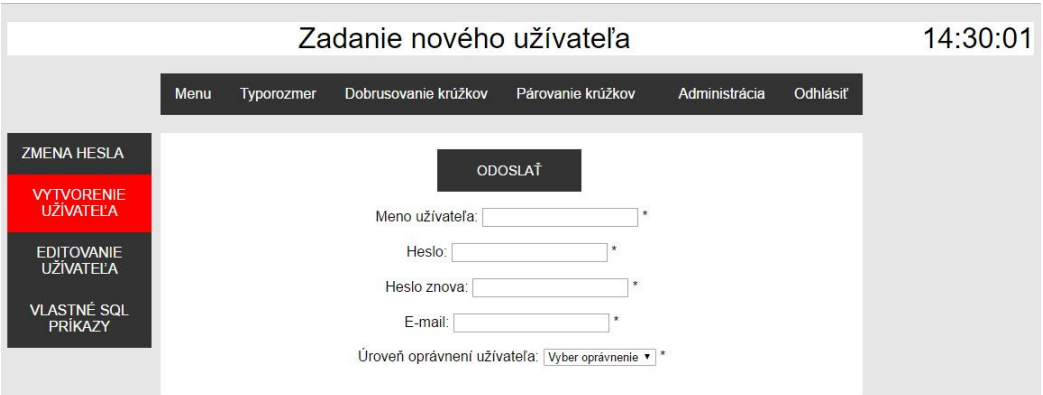

Obr. 3.13: zadanie nového užívateľa

<span id="page-27-2"></span>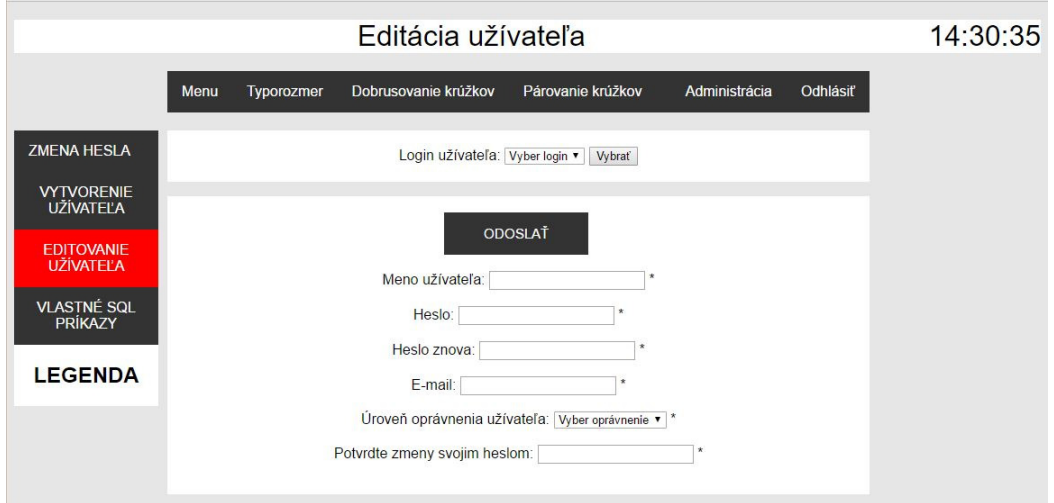

Obr. 3.14: editácia užívateľa

*rvMIN* a *rvMAX* sú dolná a horná hranica radiálnej vôle, *pgn* je nominálny priemer guličky, *pgtolMIN* a *pgtolMAX* sú dolná a horná hranica tolernacie priemeru guličky, *pvn* a *vvn* sú nominálny priemer a výška valčeka, *pvtolMIN* a *pvtolMAX*, *vvtolMIN* a *vvtolMAX* sú dolná a horná hranica tolerancie priemeru a výšky valčeka a nakoniec *avvMIN* a *avvMAX* sú dolná a horná hranica axiálnej vôle valčeka.

#### <span id="page-27-0"></span>**3.3.3 Tabulky** *zakazky* **a** *zmeny\_zakazky*

Taktiež z obrázku [3.17](#page-29-0) je pomerne jasné, čo ktorý stĺpec obsahuje, *MIN* a *MAX* je novo zadaný extra rozsah dobrusovaných krúžkov. Číslo sprievodky ložiska a čísla sprievodiek ložiskových dielov (primárne a dobrusované) sa nemenia, *cislo\_sprievodky\_loziska* musí byť unikátne.

<span id="page-28-0"></span>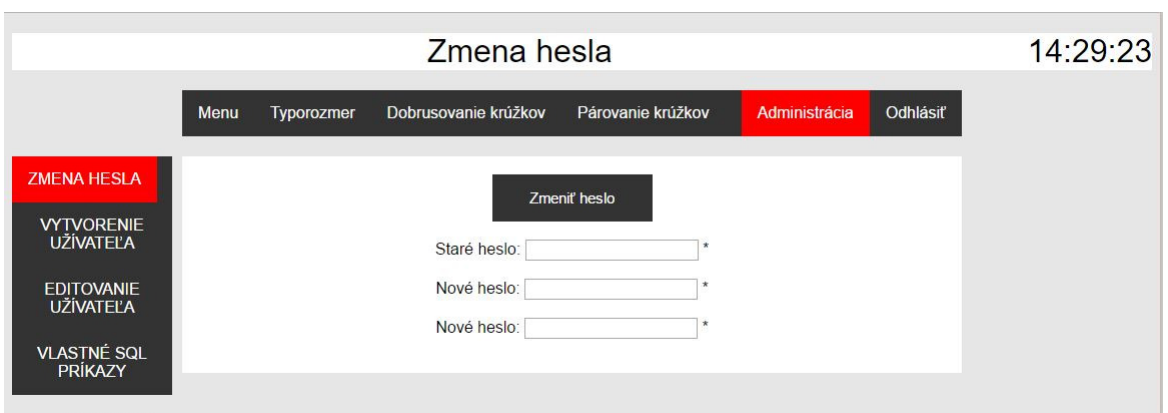

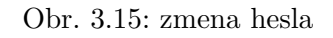

<span id="page-28-1"></span>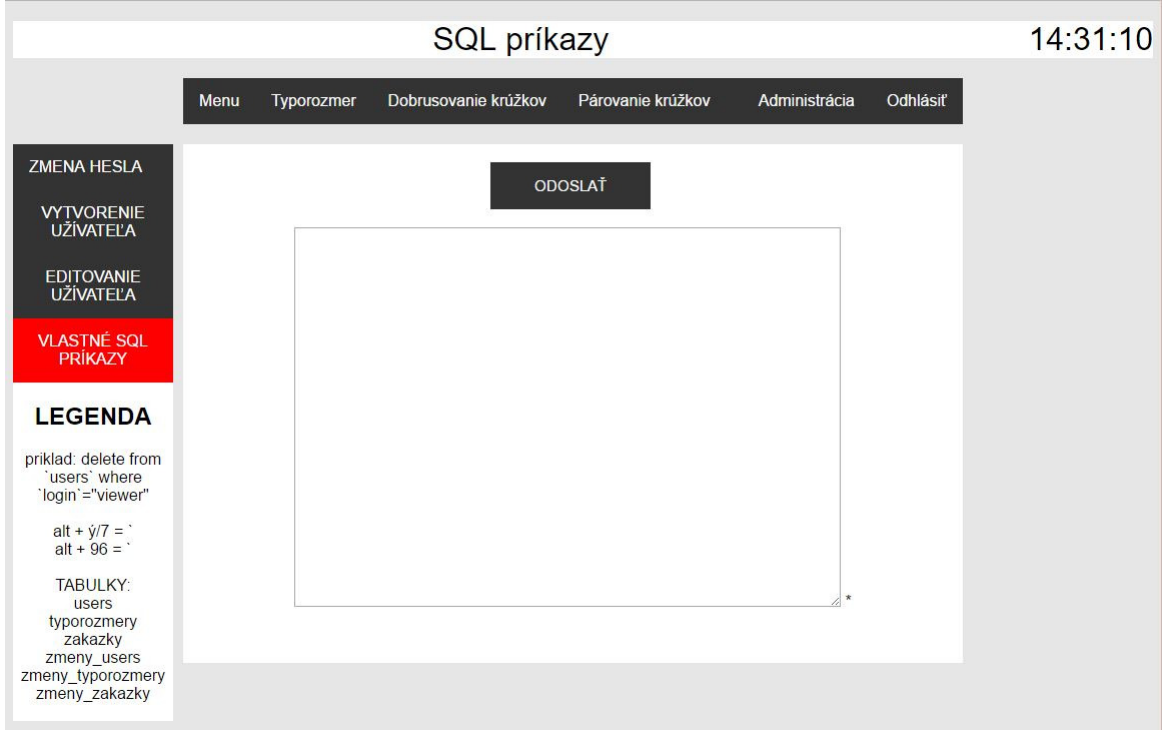

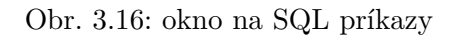

#### <span id="page-29-0"></span> $\sqrt[3]{\bullet}$  u476079838 users users

- 8 login : char(20)
- @ heslo: char(20)
- $\mathbf{R}$  email: char(30)
- # pravomoc : decimal(1,0)
- g zadal\_uzivatel : text
- @ zadal\_datum : text
- posledna\_editacia\_uzivatel : text
- g posledna\_editacia\_datum : text

#### v @ u476079838\_users.zmeny\_users

- @ login\_stary : varchar(20)
- @ heslo\_stary : varchar(20)
- g email\_stary : varchar(30)
- # pravomoc\_stary : decimal(1,0)
- g login\_novy: varchar(20)
- @ heslo\_novy : varchar(20)
- @ email\_novy : varchar(30)
- # pravomoc\_novy : decimal(1,0)
- @ editoval\_uzivatel : text
- @ editoval\_datum : text

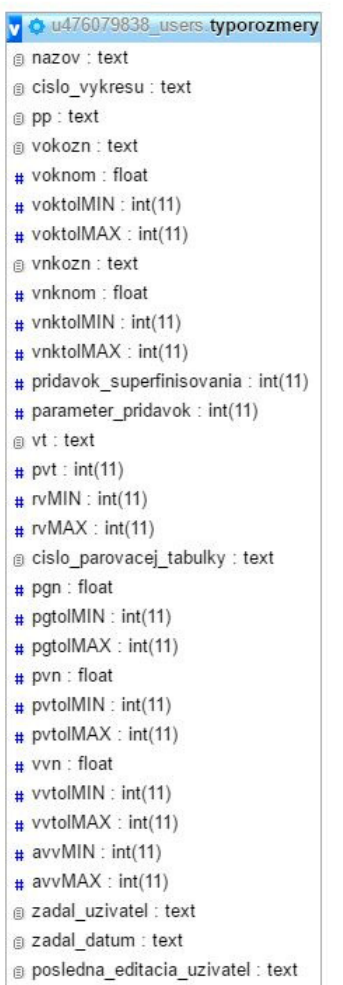

g posledna\_editacia\_datum : text

#### V 0 u476079838\_users zmeny\_typorozmery

- a nazov : text
- @ cislo\_vykresu : text
- g pp\_stary : text
- @ vokozn\_stary : text
- # voknom\_stary : float
- # voktolMIN\_stary: int(11)
- # voktolMAX\_stary : int(11)
- g vnkozn stary : text
- # vnknom\_stary : float
- # vnktolMIN\_stary : int(11)
- # vnktolMAX\_stary : int(11)
- # pridavok\_superfinisovania\_stary: int(11)
- # parameter\_pridavok\_stary : int(11)
- @ vt\_stary : text
- # pvt\_stary : int(11)
- # rvMIN\_stary : int(11)
- 
- # rvMAX\_stary : int(11)
- @ cislo\_parovacej\_tabulky\_stary: text
- # pgn\_stary : float
- # pgtolMIN\_stary : int(11)
- # pgtolMAX\_stary: int(11)
- # pvn stary : float
- # pvtolMIN\_stary : int(11)
- # pvtolMAX\_stary : int(11)
- # vvn\_stary : float
- # vvtolMIN\_stary : int(11)
- # vvtolMAX\_stary : int(11)
- # avvMIN\_stary : int(11)
- $\#$  avvMAX\_stary : int(11)
- @ pp\_novy : text
- @ vokozn\_novy: text
- # voknom\_novy : float
- # voktolMIN\_novy: int(11)
- # voktolMAX\_novy: int(11)
- g vnkozn\_novy : text
- # vnknom\_novy : float
- # vnktolMIN\_novy: int(11)
- # vnktolMAX\_novy: int(11)
- # pridavok\_superfinisovania\_novy: int(11)
- # parameter\_pridavok\_novy: int(11)
- # vt\_novy : int(11)
- # pvt\_novy: int(11)
- # rvMIN\_novy: int(11)
- # rvMAX\_novy: int(11)
- @ cislo\_parovacej\_tabulky\_novy: text
- # pgn\_novy: float
- # pgtolMIN\_novy: int(11)
- # pgtolMAX\_novy: int(11)
- pvn\_novy: int(11)
- # pvtolMIN\_novy: int(11)
- # pvtolMAX\_novy : int(11)
- $#$  vvn\_novy :  $int(11)$
- # vvtolMIN\_novy: int(11) # vvtolMAX\_novy: int(11)
- # avvMIN\_novy: int(11)
- # avvMAX\_novy: int(11)
- @ editoval\_uzivatel : text
- @ editoval\_datum : text
	- 26

Obr. 3.17: SQL tabuľky

#### u476079838 users zakazky

- @ cislo\_sprievodky\_loziska : text
- @ cislo\_sprievodky\_primarneho\_kruzku : text
- @ cislo\_sprievodky\_dobrusovaneho\_kruzku : text
- typorozmer : text

 $\overline{v}$   $\circ$ 

- @ cislo vykresu : text
- @ cislo\_schvalenej\_odchylky\_inverzia : text
- @ cislo\_schvalenej\_odchylky\_rozsah : text
- **MIN**: text
- **MAX** : text

VO.

# tolerancia\_priemeru\_valiveho\_telieska : float

u476079838\_users.zmeny\_zakazky

- # celkovy\_pocet\_kusov : float
- # tolerancia\_primarneho\_kruzku : float
- # pocet\_kusov\_primarneho\_kruzku : float

@ cislo\_sprievodky\_primarneho\_kruzku : text

g cislo\_sprievodky\_dobrusovaneho\_kruzku : text

@ cislo\_schvalenej\_odchylky\_inverzia\_stary : text

g cislo\_schvalenej\_odchylky\_rozsah\_stary : text

# tolerancia\_priemeru\_valiveho\_telieska\_stary : float

- g zadal\_uzivatel : text
- g zadal\_datum : text
- a posledna editacia uzivatel : text
- g posledna\_editacia\_datum : text

@ cislo\_sprievodky\_loziska : text

g typorozmer\_stary : text

@ MIN stary : text

@ MAX stary : text

@ typorozmer\_novy : text

@ MIN\_novy: text

@ MAX\_novy: text

editoval\_uzivatel : text

@ editoval\_datum : text

@ cislo\_vykresu\_novy : text

@ cislo\_vykresu\_stary: text

# celkovy\_pocet\_kusov\_stary : float

# celkovy\_pocet\_kusov\_novy : float

# tolerancia\_primarneho\_kruzku\_novy : float

# pocet\_kusov\_primarneho\_kruzku\_novy : float

# tolerancia\_primarneho\_kruzku\_stary : float

# pocet\_kusov\_primarneho\_kruzku\_stary : float

@ cislo\_schvalenej\_odchylky\_inverzia\_novy : text

@ cislo\_schvalenej\_odchylky\_rozsah\_novy : text

# tolerancia\_priemeru\_valiveho\_telieska\_novy : int(11)

## <span id="page-30-0"></span>**Kapitola 4**

## **Implementácia**

Práca je implementovaná v jazyku PHP s použitím jazyka JavaScript a SQL. Vo firme Kinex využívajú na web hosting virtuálne stroje pomocou softwaru *VMware*. V súčasnosti mali webový hosting so staršími verziami PHP (5.1.6) a preto bolo potrebné vytvoriť novú s aktuálnymi verziami podporných systémov (viď. príloha [F\)](#page-54-0). Použitým operačným systémom je *CentOS* vo verzií *6.8*. Web server som nastavil podľa [\[4\]](#page-41-3) a prihlasovacie údaje sú nastavené na *login:* root *heslo:* aaa. IT oddelenie firmy Kinex dozmenilo nastavenie *Apache serveru*, ktorému nastavilo IP adresu pomocou ktorého je systém sprístupnený užívateľom. Pripravenú virtuálku stačí pridať do knižnice *VNware* a spustiť.

#### <span id="page-30-1"></span>**4.1 Práca s databázou**

Ako sme písali, všetky údaje sú ukladané do databázy. Vytvorili sme si 3 základne skripty, ktoré máme vo viacerých variáciách, no na podobnom princípe, pre typorozmery, zákazky a užívateľov.

Na vkladanie nových údajov o typorozmeroch do databázy nám slúži skript *insert.php*, na editáciu týchto údajov *update.php* a na vymazanie *delete.php*. Každý skript si popíšeme v nasledujúcom texte.

Údaje, ktoré spracovávame spomenutými skriptami vkladáme do formulára metódou *POST*.

Databáza je spravená čo najjednoduchšou formou, aby ju mohol, v prípade potreby, editovať hocikto z IT oddenelnia firmy Kinex aj bez iných ako základných vedomostí z oblastí SQL a PHP.

#### <span id="page-30-2"></span>**4.1.1 Insert**

Vkladanie údajov prebieha v niekoľkých krokoch. Najskôr overíme, že kolónky určené pre jednotlivé údaje sú skutočne vyplnené, príkazom *isset(\$\_POST['nazov\_kolonky'])*, a sú v správnom formáte, porovnaním zadaného údaju a vytvorených regulárnych výrazov. V prípade, že nastala nejaká nezrovnalosť, systém tuto chybu vypíše a ukončí činnosť. Ak je všetko v poriadku, pokračujeme na ďalší krok, čím je uloženie zadaných hodnôt do premenných, ktoré použijeme do SQL príkazu.

K údajom získaným z formulára sa doplňuje dátum a login užívateľa, ktorý ich ukladá na server.

Pri vkladaní nových typorozmerov môžu nastať 2 prípady, vďaka dvom typom valivých teliesok, kedy sa niektoré údaje nevyplňujú (dosadí sa *NULL*), a ktoré hej, pričom nesmú byť vyplnené naraz. Príklad riešenia môžeme vidieť na obrázku [4.1.](#page-31-3)

Pri vkladaní zákazky nastal problém, ako uložiť menný počet rôznych tolerancií skladových dielov podľa ktorých sa bude dobrusovať. Problém sme vyriešili vkladaním každej tolerancie do svojho vlastného riadku v databáze.

```
date default timezone set('Europe/Bratislava');
$user = $ 5 SESSION["login"];
$datum = date("Y-m-d Hi:is");
if( $vt == "valcek") {
  $sql = "INSERT INTO typorozmery ( nazov, cislo_vykresu, pp, vokozn, voknom, voktolMIN, voktolMAX, vnkozn, vnknom,
            vnktolMIN, vnktolMAX, pridavok_superfinisovania, parameter_pridavok, vt, pvt, rvMIN, rvMAX, cislo_parovacej_tabulky,
            pgn, pgtolMIN, pgtolMAX, pvn, pvtolMIN, pvtolMAX, vvn, vvtolMIN, vvtolMAX, avvMIN, avvMAX, zadal uzivatel, zadal datum
pgn, pgtolMIN, pgtolMAX, pvn, pvtolMIN, pvtolMAX, vvn, vvtolMIN, vvtolMAX, avvMIN, avvMAX, zadal_uzivatel, zadal_datum,<br>posledna_editacia_uzivatel, posledna_editacia_datum ) VALUES ('$name', '$cv', '$pp', '$vokozn', '$vokn
  $sql = "INSERT INTO typorozmery ( nazov, cislo_vykresu, pp, vokozn, voknom, voktolMIN, voktolMAX, vnkozn, vnknom,
            vnktolMIN, vnktolMAX, pridavok_superfinisovania, parameter_pridavok, vt, pvt, rvMIN, rvMAX, cislo_parovacej_tabulky,
            processionally on the state of the procession of the presence of the processes of the processes and uzivatel, zadal_uzivatel, zadal_datum,<br>posledna_editacia_uzivatel, posledna_editacia_datum ) VALUES ('$name', '$cv', '$pp'
\overline{\phantom{a}}
```
Obr. 4.1: vkladanie typorozmeru do databázy

#### <span id="page-31-0"></span>**4.1.2 Update**

V tomto skripte si ako prvé uložíme hodnoty z formulára do premenných. Následne vyhľadáme staré údaje, ktoré uložíme do ďalších premenných, ktoré slúžia na uloženie zmien. Príklad SQL príkazov uvidíme na obrázku [4.2.](#page-32-2)

#### <span id="page-31-1"></span>**4.1.3 Delete**

Skript *delete.php* najskôr vyhľadá typorozmer podľa zadaného čísla výkresu, zákazku podľa čísla sprievodky ložiska a v prípade, že ich nájde, vymaže tie riadky z tabuľky, ktoré tieto údaje obsahujú. Vymazanie údajov sa taktiež ukladá do tabuľky zmien. Príklad v obrázku [4.3.](#page-33-2)

#### <span id="page-31-2"></span>**4.2 Hlavička**

Keďže sme zvolili šablónový štýl implementácie, vytvorili sme si skript *header.php*, ktorého obsah sa opakuje na všetkých podstránkach systému. Skript obsahuje javascripty ako automatické dopĺňanie označenie VOK a VNK, skript na sprístupnenie a zablokovanie kolóniek podľa zakliknutých položiek a zobrazovanie aktuálneho času.

Ďalej zobrazuje a prispôsobuje menu a nápovedu podľa úrovne oprávnení účtu a aktuálne navštívenej stránky systému. Taktiež zahŕňa potrebné skripty k činnosti jednotlivých častí systému.

Každá stránka obsahuje premennú, pomocou ktorej tento skript zistí, čo má zobraziť a ktoré skripty má zahrnúť.

<span id="page-32-2"></span>date default timezone set('Europe/Bratislava');  $$user = $ 5ESSION["login"]$  $\delta$ datum = date("Y-m-d H:i:s"):

 $if(\text{fvt} == "valcek")$  {

voktolMAX\_stary, vnkozn\_stary, vnknom\_stary, vnktolMIN\_stary, vnktolMAX\_stary, pridavok\_superfinisovania\_stary,<br>parameter\_pridavok\_stary, vt\_stary, pvt\_stary, rvMIN\_stary, rvMAX\_stary, cislo\_parovacej\_tabulky\_stary, pgn\_st pgtolMIN\_stary, pgtolMAX\_stary, pvn\_stary, pvtolMIN\_stary, pvtolMAX\_stary, vvn\_stary, vvtolMIN\_stary, vvtolMAX\_stary,<br>avvMIN\_stary, avvMAX\_stary, pp\_novy, vokozn\_novy, voknom\_novy, voktolMIN\_novy, voktolMAX\_novy, vnkozn\_no vnktolMIN\_novy, vnktolMAX\_novy, pridavok\_superfinisovania\_novy, parameter\_pridavok\_novy, vt\_novy, pvt\_novy, rvMIN\_novy, rvMAX\_novy, visio\_parovacej\_tabulky\_novy, pgn\_novy, pgtolMIN\_novy, pgtolM2X\_novy, pvtolMVIN\_novy, vvtolMAX\_novy,<br>rvMAX\_novy, visio\_parovacej\_tabulky\_novy, pgn\_novy, pgtolMIN\_novy, pgtolM2X\_novy, pvtolMVIN\_novy, vvtolMAX\_no vvn\_novy, vvtolMiN\_novy, vvtolMiX\_novy, avvMiN\_novy, avvMiA\_novy, editoval\_uzivatel, editoval\_datum ) VALUES ('\$name',<br>'\$cv', '\$pp\_stary', '\$vokozn\_stary', '\$voknom\_stary', '\$voktolMiN\_stary', '\$voktolMiX\_stary', '\$vnkcozn

- Svt == "guicka") {<br>"UPDATE typorozmery SET pp=\"\$pp\", vokozn=\"\$vokozn\", voknom=\"\$voknom\", voktolMIN=\"\$voktolMIN\", voktolMAX=\"\$voktolMAX\",<br>"UPDATE typorozmery", vnknom=\"\$vnknom\", vnktolMIN=\"\$vnktolMIN\", vnktolM  $$sal1 =$
- \$sql2 = "INSERT INTO zmeny typorozmery ( nazov, cislo vykresu, pp\_stary, vokozn\_stary, voknom\_stary, voktolMIN\_stary, voktolMIN\_stary, stary, vnkozn\_stary, vnknom\_stary, vnktolMIN\_stary, vnktolMAX\_stary, pridavok\_superfinisovania\_stary, parameter\_pridavok\_stary,<br>vt\_stary, pvt\_stary, rvMIN\_stary, rvMAX\_stary, cislo\_parovacej\_tabulky\_stary, pgn\_stary, pgtolMIN\_sta ver\_cury predictions. The product stary is the stary in the stary in the stary is the stary in the stary, avverance of the product product product of the stary is verified to product of the stary is verified to the vector pridavok\_superfinisovania\_novy, parameter\_pridavok\_novy, vt\_novy, pvt\_novy, rvMRN\_novy, rvMAX\_novy, cislo\_parovacej\_tabulky\_novy, patonyma\_novy, petolMNN\_novy, patonyma\_novy, produma\_tony, produma\_tony, produma\_tony, world  $\overline{\mathcal{X}}$

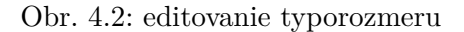

#### <span id="page-32-0"></span>**4.3 Dobrusovanie**

Samotná stránka klasického alebo inverzného dobrusovania obsahuje formulár na zadávanie údajov. Do stránky sú podopĺňané skripty, ktoré sú využívane globálne (napríklad hlavička, ktorú sme si popísali v kapitole [4.2\)](#page-31-2), aby sme nemuseli ručne zadávať na každú stránku opakovane to isté. Ďalšími vloženými skriptami sú algoritmus dobrusovania a pole s dynamickými riadkami. Oba tieto skripty popíšeme nižšie.

#### <span id="page-32-1"></span>**4.3.1 Algoritmus**

Pri dobrusovaní môžu nastať 4 prípady, ktoré treba vyriešiť a podľa ktorých treba prispôsobiť tento algoritmus:

- ∙ klasické dobrusovanie s primárnym vonkajším krúžkom
- ∙ klasické dobrusovanie s primárnym vnútorným krúžkom
- ∙ inverzné dobrusovanie s primárnym vonkajším krúžkom
- ∙ inverzné dobrusovanie s primárnym vnútorným krúžkom

 $\}$  elseif(\$vt == "gulicka") {

```
date default timezone set('Europe/Bratislava');
$user = $ <b>SESSION["login"]</b>;$datum = date("Y-m-d H:i:s"):
$sql1 = "DELETE FROM typorozmery WHERE cislo vykresu=\"$cv\"";
$sql2 = "INSERT INTO zmeny typorozmery ( nazov, cislo vykresu, pp stary, vokozn stary, voknom stary,
         voktolMIN_stary, voktolMAX_stary, vnkozn_stary, vnknom_stary, vnktolMIN_stary, vnktolMAX_stary,
         pridavok superfinisovania stary, parameter pridavok stary, vt stary, pvt stary, rvMIN stary,
         rvMAX stary, cislo parovacej tabulky stary, pgn stary, pgtolMIN stary, pgtolMAX stary, pvn stary,
         pvtolMIN stary, pvtolMAX stary, vvn stary, vvtolMIN stary, vvtolMAX stary, avvMIN stary, avvMAX stary,
         pp novy, vokozn novy, voknom novy, voktolMIN novy, voktolMAX novy, vnkozn novy, vnknom novy,
          vnktolMIN novy, vnktolMAX novy, pridavok superfinisovania novy, parameter pridavok novy, vt novy,
         pvt novy, rvMIN novy, rvMAX novy, cislo parovacej tabulky novy, pgn novy, pgtolMIN novy, pgtolMAX novy,
         pv-_novy, pvtolMIN_novy, russo_paroace__caousky_novy, pgr_novy, peycomn=novy, peycomnony, pvtolMIN_novy, wtolMIN_novy, vtolMIN_novy, vtolMIN_novy, avvMIN_novy, avvMIN_novy, avvMIN_novy, avvMIN_novy, avvMIN_novy, avvMIN_nov
          '$pvtolMIN_stary', '$pvtolMAX_stary', '$vvn_stary', '$vvtolMIN_stary', '$vvtolMAX_stary', '$avvMIN_stary',
          'SavvMAX stary', NULL, NULL, NULL, NULL, NULL, NULL, NULL, NULL, NULL, NULL, NULL, NULL, NULL, NULL, NULL,
         NULL, NULL, NULL, '$user', '$datum')";
```
Obr. 4.3: vymazanie typorozmeru

Okrem iného môže nastať prípad, že máme zadaný extra rozsah dobrusovaných tolerancií, no tento prípad nám neovplyvní, ktorý vzorec použijeme, ovplyvní len ktoré hodnoty budú použité na kontrolu vypočítaných tolerancií. Celí algoritmus môžeme vidieť na obrázku [4.4.](#page-34-2)

#### <span id="page-33-0"></span>**4.3.2 Dynamické pridávanie riadkov**

Kolónky na zadávanie nových tolerancií a ich počty kusov nemôžeme zadať napevno, pretože nikdy nevieme, či počet vytvorených riadkov bude stačiť prípadne či ich nebude priveľa. Tento problém sme vyriešili JavaScriptom, ktorý mám umožňuje dynamicky pridávať a vymazávať riadky podľa potreby (viď. obrázok [4.5\)](#page-35-0). Tento JavaScript využívame aj pri párovaní. Taktiež musíme vyriešiť problém pri obnovení stránky, aby nedošlo ku strate zadaných údajov.

Po stlačení príslušných tlačidiel sa nové riadky buď pridajú alebo vymažú z bloku určeného na vypisovanie týchto riadkov.

Funkcia na pridávanie riadkov je napísaná dynamicky, dá sa nastaviť maximálny počet súčasne vypísaných riadkov, názov bloku, do ktorého budú riadky vypísane, názov tlačidla na pridávanie riadkov, názov kolóniek pomocou ktorých sa zadané dáta spracujú (tolerancia a počet kusov), minimálna a maximálna hranica tolerancie krúžku a typ krúžku pre ktorý sa riadok vypisuje (rozmeraný a dobrusovaný).

Algoritmus skriptu je prevzatý a upravený z [\[1\]](#page-41-4).

#### <span id="page-33-1"></span>**4.3.3 Vygenerovanie formulára**

Aby bol systém čo najjednoduchší a nebolo nutné inštalovať ďalšie zbytočné programy (napríklad *wordpress*), generovanie dokumentu s požiadavkou na dobrusovanie generujeme pomocou príkazu php

*header('Content-Type: application/vnd.openxmlformats-officedocument.wordprocessingml.document');* tak, že si vytvoríme tabuľku podľa predpísanej formy z technického zadania, doplníme príslušné údaje, riadky s rozmeranými toleranciami krúžkov, s maximálnym počtom 14tich riadkov na stranu. V prípade, že počet zadaných tolerancií je nedeliteľný 14timi, vypíšu sa prázdne riadky. Počet strán sa vypočíta podelením počtu zadaných rozmeraných tolerancií

```
if(\sqrt[6]{t}) == "multipka")if(\$vt == "gulicka") {\n    {\n        spnvt = $gen;\n        $tyvt = $DST['tpvt'];\n    } elseif(\$vt == "valcek") {\n        Spnvt = $pvn;\n        $tpyt = $DOST['tpvt'];\n    }\n}}<br>if(isset($_POST['sklad_tolerancia'])) {<br>foreach($_POST['sklad_tolerancia'] as $tolerancia) {<br>if(isset($_POST['MIN'])&& isset($_POST['MAX'])) {
          % (ISSEt($_POST[ MIN ])&& ISSEt<br>$dobrustolMIN = $_POST['MIN'];<br>$dobrustolMAX = $_POST['MAX'];
       if(5od1 == NULL) {
          rtsooi == MULL) {<br>if(Spp == "vonkajsiKruzok") {<br>Stdk = round($skladnom*1000 + $tolerancia - $dobrusnom*1000 - $rvMAX/2 - $rvMIN/2 - 2*$pnvt*1000 - $tpvt*2 + $parprid);
            %tdk = round($skladnom"1000 + $tolerancia - $dobrusnom"1000 - $rvMiX/2 - $rvMiN/2 - 2*$pnvt*1000 - $tpvt*2 + $parprid);<br>$tdk = $tdk + $pns;<br>if($tdk>=$dobrustolMIN && $tdk<=$dobrustolMAX){<br>echo $tolerancia." : ".$tdk." (".$
          }<br>} elseif($pp == "vnutornyKruzok") {
             elseit($pp == "vnutornyKruzok") {<br>$tdk = round($skladnom*1000 + $tolerancia - $dobrusnom*1000 + $rvMAX/2 + $rvMIN/2 + 2*$pnvt*1000 + $tpvt*2 + $parprid);<br>$tdk = = $tdk - $pns;<br>if($tdk>=$dobrustolMIN && $tdk<=$dobrustolMAX)
             echo "vouchenicia. : .;xuk. ( .;xuk_s. )<br/>sin > ;<br>} else {<br>echo "vypočítaná tolerancia [&#956;m]: ".$tdk." je mimo rozsah tolerancí krúžku (".$dobrustolMIN." - ".$dobrustolMAX.")!<br/>br>";<br>echo "Chcete zadať nový rozsa
           }<br>elseif($od1 != <mark>NULL</mark>) {
       \mathbf{v}eiseir(3001 := NULL) {<br>if(3pp == "vonkajsiKruzok") {<br>- $tdk = round($skladnom*1000 + $tolerancia - $dobrusnom*1000 + $rvMAX/2 + $rvMIN/2 + 2*$pnvt*1000 + $tpvt*2 + $parprid);
             $tdk_s = $tdk - $pns;<br>if($tdk>=$dobrustolMIN && $tdk<=$dobrustolMAX){
                  echo $tolerancia." : ".$tdk." (".$tdk_s.")<br/>k
                                                                                          \mathbf{L}echo $tolerancia." : ".$tdk." (".$tdk_s.")<br>";<br>} else {<br>en "Vypočítaná tolerancia [&#956;m]: ".$tdk." je mimo rozsah tolerancí krúžku (".$dobrustolMIN." - ".$dobrustolMAX.")!<br>";<br>echo "Chcete zadať nový rozsah toleranc
         \} elseif($pp =
                                       vnutornyKruzok") {
            elseif($pp == "unutornyKruzok") {<br>
stdk = round($skladnom"1000 + $tdk<br>
if($tdx)=$tdk = $tdk + $pns;<br>
if($tdx)=$tdk=5dobrustolMNX {<br>
if($tdx)=$tdk=5dobrustolMAX {<br>
cho $tolerancia.": ".$tdk"(".$tdk_s.")<br>";<br>
} else {<br>
cho
             \rightarrow}<br>} echo "<br/> <br/>br>";<br>}
```
Obr. 4.4: algoritmus dobrusovania

14stimi zaokrúhleným nahor, to znamená, že ak máme napríklad 15 tolerancií, vygenerujú sa nám 2 stránky. Príklad takéhoto dokumentu nájdeme v prílohe [D.](#page-50-0)

### <span id="page-34-0"></span>**4.4 Párovanie**

Párovanie, rovnako ako dobrusovanie, je zložené z viacerých skriptov, pričom základná kostra obsahuje formulár, do ktorého zadávame dáta. Okrem skriptu *header* obsahuje skripty *algoritmusparovanie* a skripty na dynamické pridávanie riadkov.

#### <span id="page-34-1"></span>**4.4.1 Algoritmus**

Proces párovanie je jednoduchý, no optimalizácia párovanie ho robí ťažším. Pre tieto úkony sme vymysleli vlastný algoritmus. Pozostáva zo 4roch krokov:

- ∙ vypočítanie možných párov (obrázok [4.6\)](#page-36-1)
- ∙ vypočítanie počtu kusov, s ktorými sa rozmeraný skladový krúžok môže spárovať [4.7\)](#page-36-2)
- ∙ vytvorenie zoznamu rozmeraných skladových krúžkov zoradených podľa počtu kusov možných partnerov od najmenšieho po najväčší (obrázok [4.8\)](#page-37-0)

```
\epsilonscrint>
  script><br>
S(document).ready(function() {<br>
S(document).ready(function() {<br>
var dobrustolMIN = <?php echo json_encode($dobrustolMIN); ?>;<br>
var skladtolMIN = <?php echo json_encode($skladtolMIN); ?>;<br>
var skladtolMIN = <?php e
      init_multifield(1000, '.polia_sklad_wrap', '.pridaj_sklad_pole_button', 'sklad_tolerancia[]', 'sklad_pocetKusov[]', skladtolMIN, skladtolMAX, 'rozmeraného');<br>init_multifield(1000, '.polia_dobrusene_wrap', '.pridaj_dobrusen
      function init_multifield(max, wrap, butt, fname_p1, fname_p2, tolMIN, tolMAX, typ) { var max_fields = max; //maximum input boxes allowed
             var max_irens> = max, //max.mum input boxes air<br>var wrapper = $(wrap); //fields wrapper<br>var pridaj_button = $(butt); //Add button class<br>var fname1 = fname_p1;<br>var fname2 = fname_p2;
                        = 1; //initlal text box count
             $(pridaj_button).click(function (e) { //on add input button click<br>e.preventDefault();
                    e.preventuerauit();<br>if (x < max_fields) { //max input box allowed<br>x++; //text box increment<br>var text = "div>Tolerancia " + typ + " krúžku [&#956;m] <select name='" + fname1 + "'><option value='' selected>Vyber toleranciu</
                            \begin{array}{lll} & \text{for(i=tolMM;i<=tolMAX;i++)} \{ \\ & \text{text} & \text{+=}\ \text{"option value=" + i + "'>" + i + "</option>}"; \end{array}text += "</select> počet kusov: <input type='number' name='" + fname2 + "'> <br/> <br/> <br/> <br/> <br/> </br/>puton'>-</button><br/><br/>>></button><br/>>></button><br/>>></button><br/>>></button><br/>></button><br/>></b
                           $(wrapper).append(text);
                    \rightarrow\}$(wrapper).on("click", ".vymaz_pole_button", function (e) { //user click on remove text
                     e. preventDefault():
                    $(this).parent('div').remove();
             \overline{\mathcal{V}}\{3\};<br>\langle/script>
```
Obr. 4.5: skript na dynamické pridávanie riadkov

∙ samotný proces vytvárania párov (obrázok [4.9\)](#page-38-0)

Zvolenie vlastného algoritmu párovania a následnej optimalizácie je výhodnejšie z dôvodu vlastného prínosu do práce a jednoduchšej modifikácie algoritmu.

Krok vypočítanie možných párov vypočíta hodnotu radiálnej vôle vzorcom a následne overí, že vypočítaná hodnota sa nachádza v rozsahu minimálnej a maximálne radiálnej vôle. Následne uloží index dobrusovanej tolerancie do dvojrozmerného poľa kde prvý index označuje skladový diel, pre ktorý sa dobrusovalo, s maximálnou hodnotou počtu skladových tolerancií - 1 a druhý index je pre uloženie indexu dobrusovaného dielu, ktorého maximálna hodnota je počet dobrusovaných dielov.

V ďalšom kroku sa spočíta pre každú skladovú toleranciu maximálny počet spárovateľných dielov sčítaním dobrusovaných počtov kusov tolerancií.

Po vypočítaní maximálneho počtu spárovateľných kusov jednotlivých skladových dielov zoradíme tieto skladové diely podľa tohto vypočítaného počtu od najmenšieho po najväčší aby sme dosiahli najväčšieho počtu párov. Tento cieľ bude možný pretože skladové tolerancie s väčším počtom spárovateľných kusov si nezoberú dobrusované diely, ktoré sa môžu spárovať so skladovými dielmi, ktoré majú možnosť spárovania len malým počtom kusov a tým sa predíde veľkému nevyužitiu dobrusovaných dielov.

V poslednom kroku sa realizuje samotný proces párovania. Najskôr si uložíme počet kusov dobrusovaných dielov aby sme predišli ich strate pôvodných hodnôt.

Následne zistíme, či je počet dobrusovaných tolerancií vhodných na spárovanie pre skladovú toleranciu rovné 1, ak áno spravíme pár a na základe toho, či je počet kusov dobrusovaných dielov väčší, menší alebo rovný počtu kusov skladovej tolerancie, použitej dobrusovanej tolerancii ponížime počet kusov buď o hodnotu počtu kusov skladových tolerancií alebo nastavíme tento počet na 0.

```
for($1=0:$1<count($ POST['sklad tolerancia']):$1++) {
  pr($1=0;$1<count($_POSI[ SK1a0_CO1erancia ]);$<br>$tolerancia = $_POST['sklad_tolerancia'][$1];<br>$pocetKusov = $_POST['sklad_pocetKusov'][$1];
   % k = 100px = py<br>for($i=0;$i<count($_POST['dobrusene_tolerancia']);$i++) {<br>$dobrusene_tolerancia = $_POST['dobrusene_tolerancia'][$i];<br>$dobrusene_pocetKusov = $_POST['dobrusene_pocetKusov'][$i];
     if(5odd == NULL) {
        (2001 -- MOL) 1<br>1f($pp == "vonkajsiKruzok") {<br>16-$hodnota = round($tolerancia - $dobrusene_tolerancia + $skladnom*1000 - $dobrusnom*1000 - 2*$pnvt*1000 - $tpvt*2 - $parprid);
        else if(\text{5pp} == \text{"vnutornyKruzok"}) {
           $hodnota = round($dobrusene tolerancia - $tolerancia - $skladnom*1000 + $dobrusnom*1000 - 2*$pnvt*1000 - $tpvt*2 - $parprid);
     } else if($od1 != NULL) {
        if(\text{§nn} == \text{"vonka} is iKruzok")$hodnota = round($dobrusene_tolerancia - $tolerancia - $skladnom*1000 + $dobrusnom*1000 - 2*$pnvt*1000 - $tpvt*2 - $parprid);
        else if({$pp == "vnutornyKruzok") }$hodnota = round($tolerancia - $dobrusene_tolerancia + $skladnom*1000 - $dobrusnom*1000 - 2*$pnvt*1000 - $tpvt*2 - $parprid);
       \overline{\mathbf{1}}if($hodnota > $rvMIN+$zrv && $hodnota < $rvMAX-$zrv) {
        $parovanie[$1][$k] = $i;$k++;<br>$able = 1;$poom++;$pooom = $1;\overline{\phantom{a}}\overline{\mathbf{1}}
```
Obr. 4.6: vypočítanie možných párov podľa vzorca na párovanie

```
/*vypocitanie poctu dobrusenych kruzkov vhodnych na sparovanie*/
for($l=0;$l<count($ POST['sklad tolerancia']);$l++) {
   $pom = 0;if(isset({\text{5parovanie}}[1])) {
     for($k=0;$k<count($parovanie[$1]);$k++) {
       if(isset({\text{sparovanie}}[1][\frac{6}{3}k])) {
          $pom += $ POST['dobrusene pocetKusov'][$parovanie[$1][$k]];
          $parovaniepocetMAX[$1] = $pom;} //echo $parovaniepocetMAX[$l]."<br>";
   3
 \mathcal{F}
```
Obr. 4.7: spočítanie možných kusov na spárovanie s rozmeraným krúžkom

V prípade, že počet dobrusovaných tolerancií vhodných na spárovanie pre skladovú toleranciu je väčší ako 1, opakujeme postup vyššie s tým rozdielom, že prechádza týmto postupom pre každú dobrusovanú toleranciu kým sa počet kusov skladových dielov nerovná 0 alebo nedôjdu dobrusované diely.

Výsledné páry sa ukladajú do dvoch 2 rozmerných polí, kde jedno pole obsahuje indexy dobrusovaných dielov a druhé pole obsahuje počet využitých kusov dobrusovaných dielov. Prvý index vždy značí skladový diel.

#### <span id="page-36-0"></span>**4.4.2 Vygenerovanie spárovaných dielov**

Vygenerovanie dokumentu obsahujúceho výsledné páry je odvodený zo skriptu na vygenerovanie dokumentu s požiadavkou na dobrusovanie. Výsledný dokument si môžeme pozrieť v prílohe [E.](#page-52-0)

```
/*zoradenie kruzkov na sklade podla poctu dobrusenych kruzkov vhodnych na sparovanie od najmensich po najvacsie*/
5f = 0;
$MIN[] = "for($1=0;$1<count($_POST['sklad_tolerancia']);$1++) {
  s_i = 0;
  while($i<count($ POST['sklad_tolerancia'])-1) {
    if(isset($parovaniepocetMAX[$1]) && isset($parovaniepocetMAX[$i]) && $poom > 1) {
       if($1 != $i) {
         if($parovaniepocetMAX[$1] < $parovaniepocetMAX[$i]) {
           $MIN[$f] = $1;if(!isset($MAX))
             SMAX = 5i:
           $f++;$i = count ($POST['sklad toleranceia'])$;} else if($parovaniepocetMAX[$1] == $parovaniepocetMAX[$i]) {
           $MIN[$f] = $1;if(!isset($MAX))
             $MAX = $i;$f++;$i = count ($9.905T['sklad tolerancia'])$;\} else {
           if(!isset($MAX))
             $MAX = $i;if($parovaniepocetMAX[$MAX] < $parovaniepocetMAX[$1]) {
             if($MAX != $1 && $i < $1) {
               $MIN[$f] = $MAX;$MAX = $1;$f++;\} elseif($MAX != $1)
               $MAX = $1;} else if($parovaniepocetMAX[$MAX] == $parovaniepocetMAX[$1]) {
             if($_POST['sklad_pocetKusov'][$MAX] > $_POST['sklad_pocetKusov'][$1]) {
               if(5MAX != $1 88 $i < $1) {
                 $MIN[$f] = $MAX;$MAX = $1;$f++;\} elseif($MAX != $1)
               $MAX = $1;\overline{\mathbf{a}}$i++;\overline{\mathbf{r}}\} else $i++;\} else $i++;\mathcal{E}$uzjemAX = 0;for ($1=0; $1<count ($MIN); $1++)if(\text{SMIN}[\$1] == \$MAX)$uzjeMAX = 1;
if(5uzjemAX == 0)$MIN[count(SMIN)] = $MAX;if($poom == 1)
  $MIN[0] = $pooom;for ($1=0; $1<count ($MIN); $1++) {
  for ($i=0; $i<count($MIN); $i++) {
     $pom =if(51 := $i)if($parovaniepocetMAX[$MIN[$1]] < $parovaniepocetMAX[$MIN[$i]]) {
         $pom = $MIN[$1];$MIN[$1] = $MIN[$i];$MIN[$i] = $pom;} else if($parovaniepocetMAX[$MIN[$1]] == $parovaniepocetMAX[$MIN[$i]]) {
         if($_POST['sklad_pocetKusov'][$MIN[$1]] > $_POST['sklad_pocetKusov'][$MIN[$i]]) {
           $pom = $MIN[$1];$MIN[$1] = $MIN[$i];$MIN[$i] = $pom;\mathcal{E}\begin{bmatrix} 1 \\ 1 \end{bmatrix}\rightarrow }
```
Obr. 4.8: zoradenie rozmeraných tolerancií podľa počtu kusov možných partnerov od najmenšieho po najväčší

```
$zpar[] = "";for($1=0;$1<count($ POST['dobrusene_tolerancia']);$1++) {
       \frac{1}{2} states and \frac{1}{2} = 5 POST['dobrusene pocetKusov'][$1];
   \overline{\mathbf{a}}s<br>/*sparovanie dielov ktore maju prave jedneho partnera*/<br>$dobruszpar[][] = "";
   for ($1=0; $1<sub>conrt</sub>($MIN); $1++) {
       $pocetKusov = $_POST['sklad_pocetKusov'][$MIN[$1]];
       s<sub>g</sub> = 0;if(isset($parovanie[$MIN[$1]])) {
          r(ISSet(3pdrovanie[3MIN[31]])) {<br>if(count($parovanie[$MIN[$1]]) == 1) {<br>for($k=0;$k<count($parovanie[$MIN[$1]]);$k++) {
                  if(isset($parovanie[$MIN[$1]][$k]) && $zpar[$parovanie[$MIN[$1]][$k]] != 0 && $pocetKusov != 0) {
                      (\text{Spec}(X) \sim \text{Spec}(X) \sim \text{$zpar[$parovanie[$MIN[$1]][$k]] -= $dobruszpar[$MIN[$1]][0];
                          $pocetKusov = 0;spocetKusov = 0;<br>} else if($pocetKusov > $zpar[$parovanie[$MIN[$1]][$k]] || $pocetKusov == $zpar[$parovanie[$MIN[$1]][$k]] && $pocetKusov != 0) {<br>$dobruszpar[$MIN[$1]][0] = $zpar[$parovanie[$MIN[$1]][$k]];<br>$pocetKusov -= $
                          $par[$MIN[$1]] = $parovanie[$MIN[$1]];\overline{\phantom{a}}\overline{\mathbf{r}}\rightarrow} else if(count($parovanie[$MIN[$1]]) > 1) {
              erse rr(commutelyminus) = 1)<br>
for($k=0;$k<count($parovanie[$MIN[$1]]]); $k++) {<br>
if($set($parovanie[$MIN[$1]][$k]) && $zpar[$parovanie[$MIN[$1]][$k]] != 0 && $pocetKusov != 0) {<br>
if($pocetKusov < $zpar[$parovanie[$MIN[$1]]
                          \deltadobruszpar[\frac{\delta MIN[\frac{\delta}{2}]}][\frac{\delta}{2}] = \frac{\delta}{2}pocetKusov;
                          $zpar[$parovanie[$MIN[$l]][$k]] -= $dobruszpar[$MIN[$l]][$g];
                          $pocetKusov = 0:
                          s_{g++}} else if($pocetKusov > $zpar[$parovanie[$MIN[$1]][$k]] || $pocetKusov == $zpar[$parovanie[$MIN[$1]][$k]] && $pocetKusov != 0) {
                          Sdobruszpar[$MIN[$1]][$g] = $zpar[$parovanie[$MIN[$1]][$k]];<br>$pocetKusov -= $zpar[$parovanie[$MIN[$1]][$k]];<br>$zpar[$parovanie[$MIN[$1]][$k]] = 0;
                          \text{Span}\{\text{MINN[31]} \text{[$g]} = \text{Spanovani}\text{[$MIN[31]][$k$]};\begin{smallmatrix}&&&&3\\&&&&3\\&&&&&3\\&&&&&3\\&&&&&3\\&&&&&3\\&&&&&3\\&&&&&3\end{smallmatrix}$g++;
```
Obr. 4.9: samotný proces párovania

## <span id="page-39-0"></span>**Kapitola 5**

## **Testovanie**

Počas vývoja systému bolo nutné dôkladne otestovať každú časť systému. Na začiatku sme testovali chybové hlášky, ich správne zobrazenie z hľadiska obsahu no i formátu a správneho kódovania textu. Toto sme testovali obnovovaním stránky a úpravami kódu a sledovali sme, či sa text zobrazuje tak, ako má.

Následne bolo nutné otestovať správnosť ukladania zadaných údajov do databázy z hľadiska správneho formátu, či sú vôbec zadané, či sa správne zadali do databázy, unikátnosť niektorých údajov a tak podobne. Formát jednotlivých údajov sa kontroloval regulárnym výrazom.

Pri dobrusovaní bolo potrebné otestovať správnosť výpočtov, čo sme testovali pomocou správnych výsledkov priamo na konzultácií vo firme. Pri generovaní formuláru na dobrusovanie bolo nutné otestovať, či sú zadané všetky potrebné údaje, v prípade, že je viac zadaných tolerancií, či sú vyplnené príslušné riadky v dokumente. Ďalej sme museli otestovať správnosť formátu respektíve vzhľadu dokumentu a tak podobne. Túto časť sme testovali generovaním tohto dokumentu, v prípade nezrovnalostí zmenou kódu a následným opätovným vygenerovaním tohto dokumentu a overením správneho obsahu.

Párovanie predstavovalo najťažšiu časť práce a vyžadovalo a v budúcnosti bude ešte vyžadovať najviac testovania. Bolo nutné otestovať rôzne prípady využitia tejto časti, napríklad ako sa bude správať pri zadaní 1 rozmeru dobrusovaného dielu, ktorý sa nebude dať spárovať, bude sa dať spárovať s 1 alebo s viacerými dielmi. V prípade, že s viacerými, tak s ktorými sa spáruje a tak podobne. Toto testovanie sme uskutočnili na testovacích zákazkách, ku ktorým sme zadali skutočné rozmery dobrúsených dielov, zadali párovanie a porovnali výsledky s tabuľkovými hodnotami. Toto testovanie stále prebieha a testujú ho vo firme, kde je systém v účastnosti nasadený v skúšobnej prevádzke.

## <span id="page-40-0"></span>**Kapitola 6**

## **Záver**

Úlohou tejto práce bolo vytvoriť systém na dobrusovanie a párovanie ložiskových dielov na prístroje s bežným hardwarom, ľahkou rozšíriteľnosťou a jednoduchou obsluhou.

Systém je preto na základe požiadavky užívateľa spravený jednoduchou a účinnou cestou, takže môže byť pri prípadnej potrebe v budúcnosti veľmi ľahko editovaný a rozšírený.

Pri tvorbe som sa naučil veľa nových vecí či už z oblasti informatiky alebo práca s ľuďmi alebo manažment času. Pri písaní som najviac navštevoval stránku *w3schools.com* [\[3\]](#page-41-5), ktorú som si vybral kvôli skvelím návodom, ktoré obsahuje. Taktiež ma táto práca naučila myslieť v širšom rozsahu a širších súvislostiach, že nie vždy ide všetko tak, ako by malo. Počas vývoja systému došlo k pár komplikáciám (napríklad zmena konzultanta vo firme), no nič, s čím by som si nevedel poradiť.

Pracovníci musia s užívaním nového systému paralérne pracovať aj v starom spôsobe práce, nakoľko sa jedná o leteckú výrobu, ktorá je direktívnou technológiou a musí sa riadiť pracovnými smernicami a inštrukciami v zmysle ISO certifikátov.

Ako vidieť aj v Prehlásení (príloha [B\)](#page-46-0), systém je však funkčný a nasadený v testovacej prevádzke. Zadávanie dobrusovania vykonávajú pomocou systému a párovanie naďalej testujú. Niektorým pracovníkom robí menší problém práca s počítačom a preto im celý proces trvá dlhšie ako starým spôsobom na papier. No to nie je nič, čo by sa po nejakom čase nezmenilo. Vedenie prevádzky podporuje zavedenie a úspešné zvládnutie ovládania tohoto systému, nakoľko systém eliminuje vznik chýb pri práci s párovacími tabuľkami alebo ich obchádzaním alebo rutinnou prácou a tým znižuje potrebu opakovanej práce pri nesprávnom zadávaní párovacích údajov a párovania komponentov ložísk.

V budúcnosti do systému pribudne zadávanie viacerých tolerancií valivých teliesok pri párovaní, ich množstvo, ktoré bude ukladané do novej tabuľky valive\_telieska. Taktiež pribudne funkcia šablóny, vďaka ktorej bude možné vytvárať nové typorozmery podľa už vytvorených v databáze, čím sa uľahčí vytáranie typorozmerov, ktoré majú medzi sebou malé odlišnosti. Napríklad môžu mať rovnaké nominálne priemery vonkajších a vnútorných krúžkov no iný primárny priemer alebo iné valivé teliesko alebo iný nominálny priemer valivého telieska. Užívateľom s úrovňami admin a editor pribudne na stránku Menu výpis vykonaných zmien užívateľmi.

## <span id="page-41-0"></span>**Literatúra**

- <span id="page-41-4"></span>[1] Chamling, S.: *Add/Remove Imput Fields Dynamically with jQuery*. [Online; navštíveno 12.10.2016]. URL [https:](https://www.sanwebe.com/2013/03/addremove-input-fields-dynamically-with-jquery) //www.sanwebe.[com/2013/03/addremove-input-fields-dynamically-with-jquery](https://www.sanwebe.com/2013/03/addremove-input-fields-dynamically-with-jquery)
- <span id="page-41-2"></span>[2] Harris, T. A.; Kotzalas, M. N.: *Essebtial Concepts of Bearing Technology*. CRC Press by Taylor & Francis Group, 2007, ISBN 978-0-8493-7183-7.
- <span id="page-41-5"></span>[3] Komunita: *PHP 5 Tutorial*. [Online; navštíveno 2016-2017]. URL [https://www](https://www.w3schools.com/php/).w3schools.com/php/
- <span id="page-41-3"></span>[4] Lopašovský, T.: *Seriál Malý průvodce konfigurací Apache*. 2001, [Online; navštíveno 8.11.2016]. URL https://www.root.[cz/serialy/maly-pruvodce-konfiguraci-apache/](https://www.root.cz/serialy/maly-pruvodce-konfiguraci-apache/)

### <span id="page-41-1"></span>**Zoznam príloh**

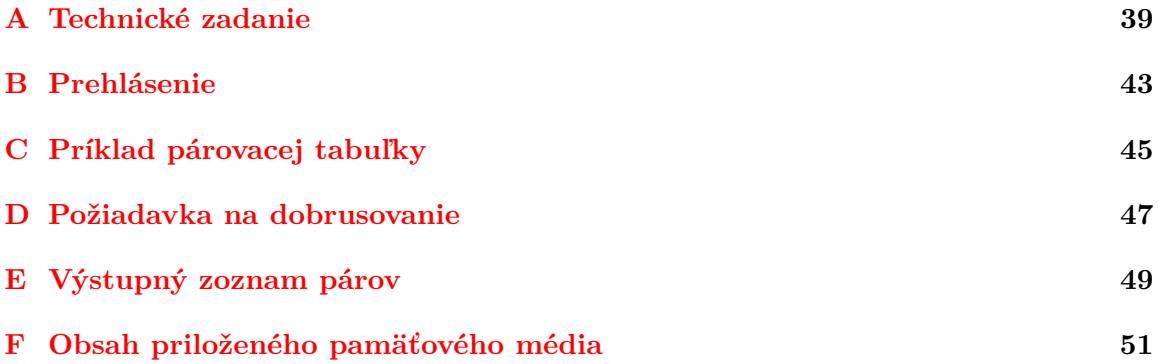

<span id="page-42-0"></span>**Príloha A**

# **Technické zadanie**

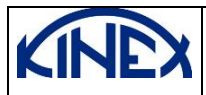

## **TECHNICKÉ ZADANIE**

**Na**

## **SW NA PÁROVANIE LOŽISKOVÝCH KOMPONENTOV**

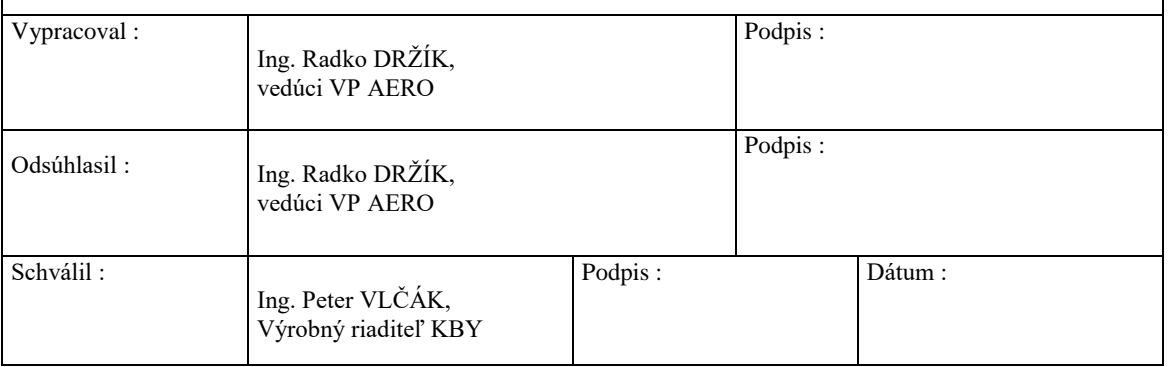

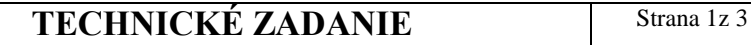

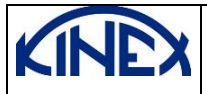

#### **Účel :**

Požadovaný software bude určený na zefektívnenie výroby komponentov a montáže ložísk v podmienkach ich výroby na výrobnej prevádzke Aero, výrobného závodu Kinex Bytča, s cieľom: 1) zjednodušiť zadávanie rozmerových parametrov obežnej dráhy (OD) pre dobrusovanie párových ložiskových komponentov

2) optimalizovať párovanie nabrúsených ložiskových komponentov, s cieľom spárovať čo najväčšie množstvo ložísk, pri dodržaní predpísaných parametrov ložiska (radiálna vôľa – RV, tolerancie ...).

#### **Dôvod :**

Eliminovať výrobné náklady na nezhodné výrobky vo výrobe ložísk, zapríčinené nesprávnym zadaním: 1) požadovaných rozmerov OD párovaného komponentu,

2) nemožnosť spárovať nabrúsené komponenty ložísk tak, aby boli dodržané požadované parametre vyrábaných ložísk.

**Žiadateľ :** VU – VP AERO - KINEX a.s. Bytča **Užívateľ :** VU – VP AERO - KINEX a .s. Bytča

#### **Požiadavky na zariadenie :**

1. SW musí zabezpečovať dve funkcionality:

- Vystavenie požiadavky na **dobrusovanie** priemeru OD súčiastok na základe údajov o OD rozmeraných párových komponentov – stanovenie požadovanej tolerancie v [µm] - Vystavenie zoznamu na **spárovanie** hotových komponentov ložísk v montáži
- 2. Zadávané parametre do SW pre funkcionalitu "Dobrusovanie":
	- Typorozmer ložiska (TPRM) možnosť výberu z predefinovanej ponuky
	- Výrobné tolerancie valivých teliesok
	- Druh dobrusovaného komponentu (vonkajší krúžok VOK, vnútorný krúžok VNK)
	- Č. výrobnej sprievodky rozmeraného komponentu
	- Č. výrobnej sprievodky dobrusovaného komponentu
- 3. Zadávané parametre do SW pre funkcionalitu "Párovanie":
	- TPRM možnosť výberu z predefinovanej ponuky
	- Výrobné tolerancie valivých teliesok (TOL<sub>VT</sub>)
	- Skutočné rozmery OD vonkajších krúžkov (ØOD<sub>VOK</sub>) priemer, počet
	- Skutočné rozmery OD vnútorných krúžkov (ØOD<sub>VNK</sub>) priemer, počet
- 4. Zadávané parametre pre jednotlivé TPRM:
- Označenie TPRM
	- Označenie VOK
	- Označenie VNK
	- Menovitý priemer OD VOK s predpísanou výkresovou toleranciou
	- Menovitý priemer OD VNK s predpísanou výkresovou toleranciou
- Menovitý priemer valivých teliesok
- Počet VT v ložisku (n<sub>VT</sub>)
- Hodnota intervalu radiálnej vôle RV ložiska výkresovej (RV<sub>max</sub>, RV<sub>min</sub>)
- Hodnota zúženej RV bezpečnostný koeficient (BK)
- Hodnota prídavku na superfinišovanie OD implicitne 0,004 mm možnosť editovať (SF)
- 5. Algoritmus prepočtu pre funkcionalitu **dobrusovanie** (vychádzať z vyššieuvedených zadaných parametrov – musia byť dodržané predpísané tolerancie priemerov obežných dráh):
	- V prípade dobrusovania OD VNK (VOK rozmerané):  $\Delta\mathcal{O}_{OD, \text{ VNK, brusenia}} = \mathcal{O}OD_{\text{VOK}} - 2*(\mathcal{O}VT + TOL_{VT}) - (RV_{max} + RV_{min})/2) - \mathcal{O}OD_{\text{VNK, MEN}} + SF$
	- Požadovaná hodnota na spárovanie (po finišovaní):  $\Delta\omega_{\rm OD. \ VNK. \ spárovanie} = \omega_{\rm ODVOK} - 2*(\omega_{\rm UT} + \omega_{\rm VTT}) - (RV_{\rm max} + RV_{\rm min})/2) - \omega_{\rm ODVNK, \ MEN}$ - V prípade dobrusovania OD VOK (VNK rozmerané):
	- $\Delta\mathcal{O}_{\text{OD. VOK. brusenia}} = \mathcal{O} \text{OD}_{\text{VNK}} + 2*(\mathcal{O} \text{VT} + \text{TOL}_{\text{VT}}) + (\text{RV}_{\text{max}} + \text{RV}_{\text{min}})/2 \mathcal{O} \text{OD}_{\text{VOK. MEN}} \text{SF}$ Požadovaná hodnota na spárovanie (po finišovaní):

 $\Delta\mathcal{O}_{\text{OD, VOK, spárovanie}} = \mathcal{O}\text{OD}_{\text{VNK}} + 2*(\mathcal{O}\text{VT} + \text{TOL}_{\text{VT}}) + (\text{RV}_{\text{max}} + \text{RV}_{\text{min}})/2 - \mathcal{O}\text{OD}_{\text{VOK, MEN}}$ 

### **TECHNICKÉ ZADANIE** Strana 1z 3

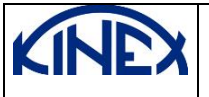

- 6. Algoritmus optimalizačného prepočtu pre funkcionalitu **párovanie** (spárovať max. počet ložísk): Hodnota RV ložiska sa musí pohybovať v rozmedzí: <RV<sub>min</sub> + BK ; RV<sub>max</sub> - BK>  $RV = (OOD<sub>VOK</sub> - QOD<sub>VNK</sub>)/2 - QVT - TOL<sub>VT</sub>$ 
	- Pri použití VT uvažovať s počtom VT k dispozícii maximálny možný počet ložísk s použitými toleranciami VT:  $N = N_{VT/TOL} / n_{VT}$

#### **Požiadavky na servis :**

1. Po nainštalovaní SW musí tento pracovať bez porúch.

#### **Environmentálne požiadavky :**

1. Zariadenie musí byť v súlade so súčasne platnými environmentálnymi požiadavkami.

#### **Ďalšie požiadavky :**

- 1) SW musí byť inštalovateľný na počítače s "bežným" HW vybavením
- 2) Používanie SW musí byť jednoduché user frendly
- 3) Užívateľský jazyk a dokumentácia musí byť v súlade so súčasnou legislatívou a musí byť v zrozumiteľnom jazyku (slovenčina, čeština)
- 4) Výstupy zo SW (Požiadavka na dobrusovanie + Párovací zoznam), musia byť vo formáte Excel v predpísanej forme – viď príloha

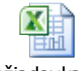

Požiadavka na dobrusovanie priemer

#### **Bezpečnosť pri práci :**

 1. SW spolu s mechanizáciou k nemu prislúchajúcou musí spĺňať požiadavky na ochranu zdravia a bezpečnosť pri práci, CE prehlásenie musí byť v súlade so Smernicou 2006/42/EC.

V Bytči , dátum: 02/02/2015 Vypracoval: Ing. Radko Držík <span id="page-46-0"></span>**Príloha B**

# **Prehlásenie**

#### Prehlásenie

Týmto prehlasujeme že:

- 1) SW pre párovanie ložiskových dielov, vypracovaný p. Radkom Držíkom v rámci jeho bakalárskej práce vyplývajúcej z jeho štúdia na VŠ: Vysoké učení technické v Brně – Fakulta informačních technologií, bol v našej spoločnosti v dvoch etapách nainštalovaný a používa sa v spoločnosti KINEX BEARINGS, a.s. (vo virtuálnom prostredí vmware, pod OS Linux Centos 6.3, web klient - IE, firefox).
- 2) Uvedený SW bol vytvorený v zmysle našich pripomienok tak, aby jeho výstupy zodpovedali požiadavkám nášho systému manažérstva kvality podľa ISO 9001.
- 3) Systém sa v súčasnosti využíva v skúšobnom režime v rámci výrobného procesu leteckých ložísk na Prevádzke AERO v rámci našej spoločnosti.

V Bytči, 28.4.2017

Ing. Stanislav Krížek Vedúci IT

KINEX BEARINGS, a.s. 1. mája 71/36 014 83 Bytča  $-45-$ 

Ing. Štefan Hrnko Senior technológ VP AERC

KINEX BEARINGS, a. s. 1. mája 71/36 014 83 Bytča **SLOVAKIA** 

FAX: 00421 41 555 64 57<br>Tel.: 00421 41 555 66 01 http://www.kinex.sk

IČO: 35 962 623<br>DIČ: 2022083382<br>IČ DPH: SK2022083382

OR OS Žilina Odd. Sa, vl. č.: 10613/L <span id="page-48-0"></span>**Príloha C**

# **Príklad párovacej tabuľky**

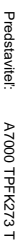

Párovacia tabuľka Párovacia tabuľka<br>**+ 1** 

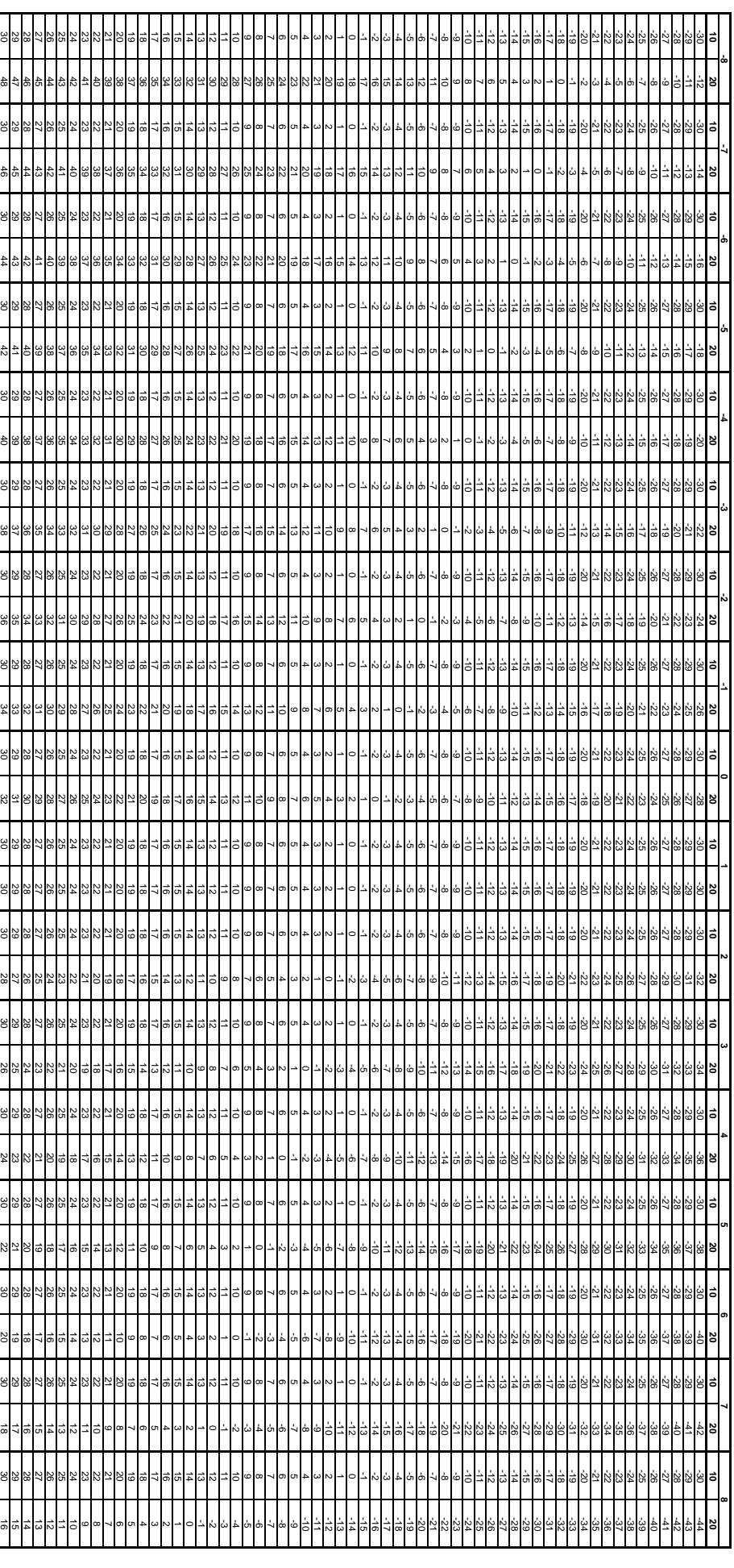

<span id="page-50-0"></span>**Príloha D**

# **Požiadavka na dobrusovanie**

### **POŽIADAVKA NA DOBRUSOVANIE PRIEMERU OD SÚČIASTOK**

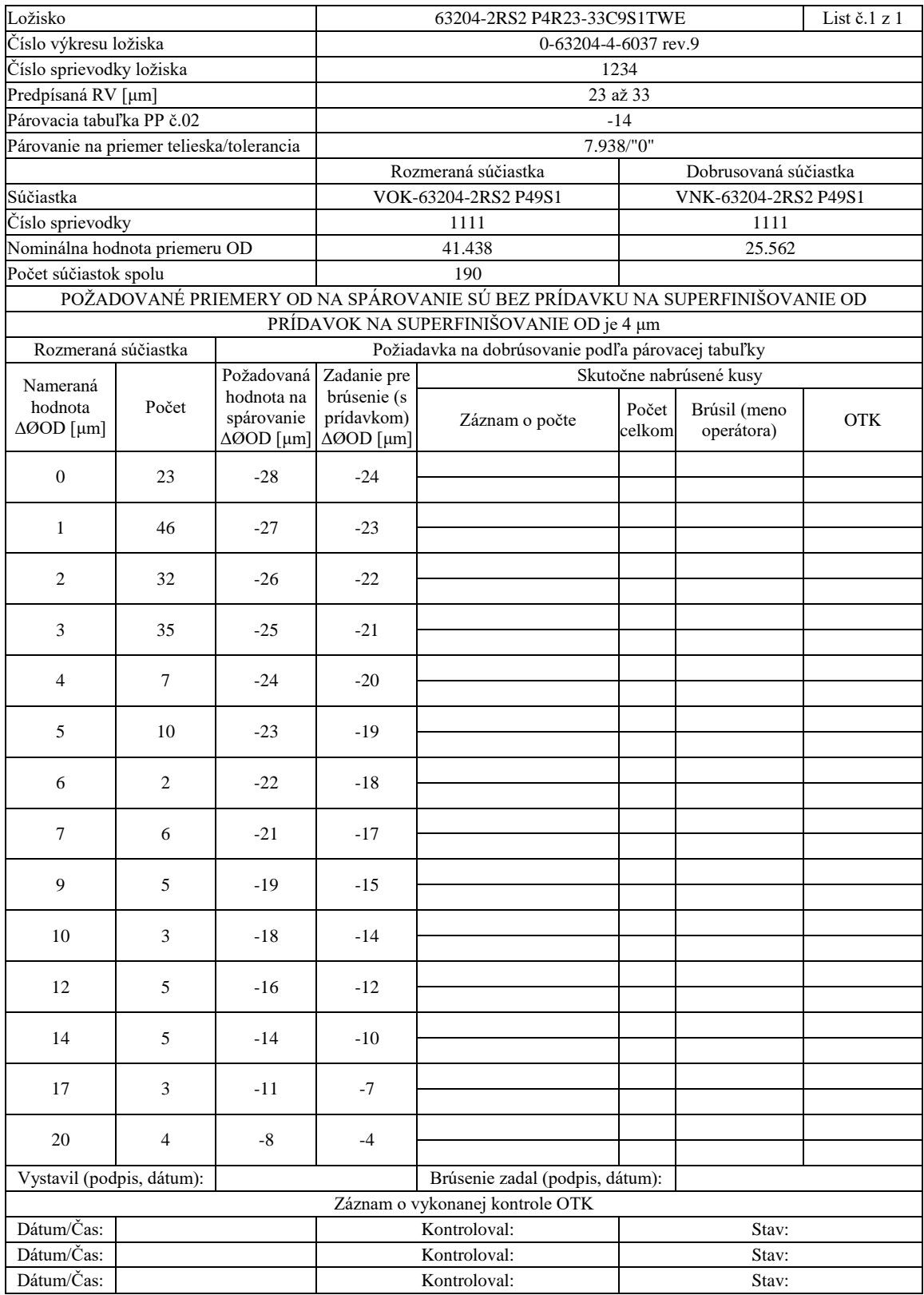

<span id="page-52-0"></span>**Príloha E**

**Výstupný zoznam párov**

#### **Sparovanie skladovych a dobrusovanych dielov**

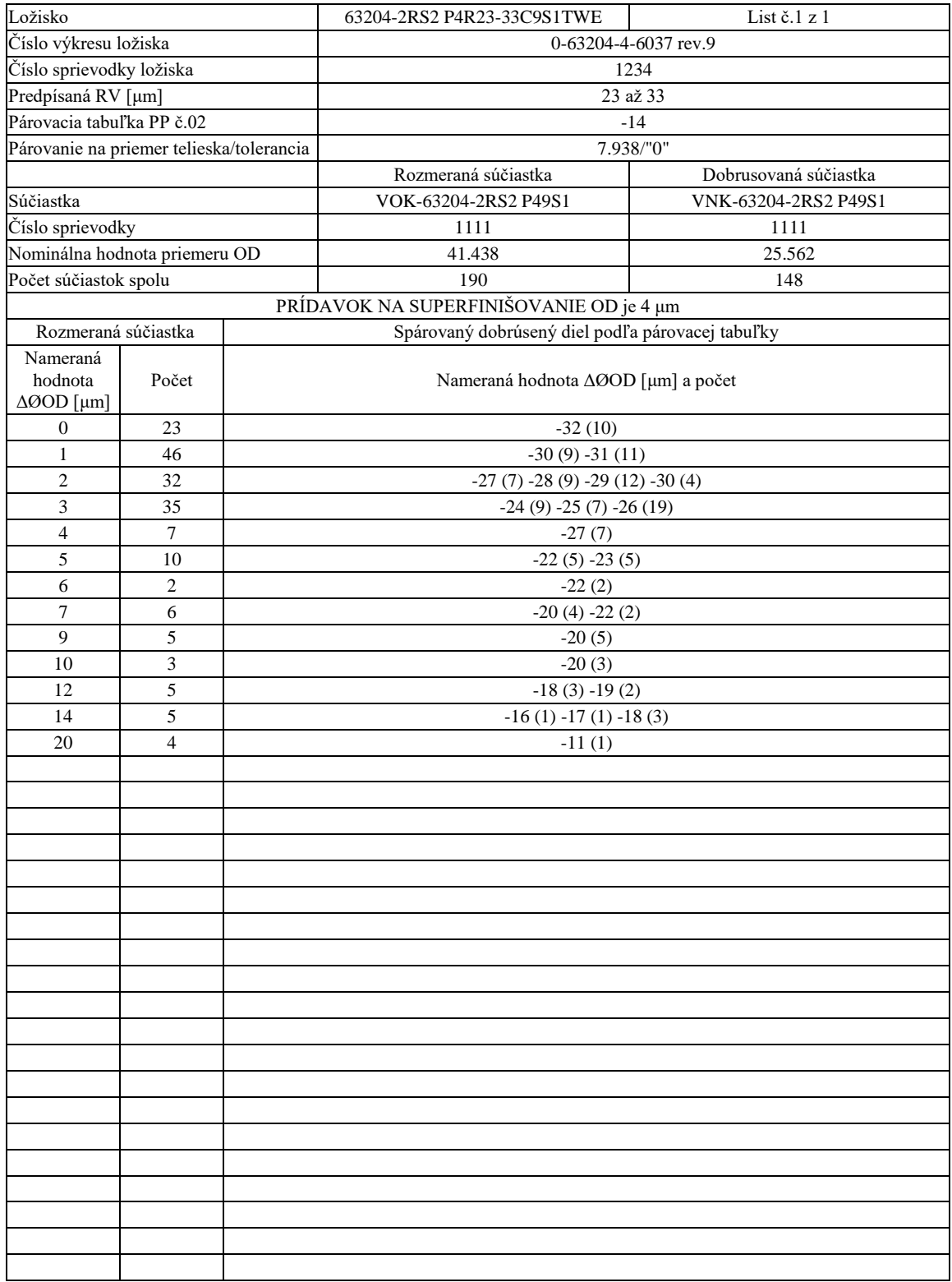

## <span id="page-54-0"></span>**Príloha F**

# **Obsah priloženého pamäťového média**

Obsah DVD je tvorený adresárovou štruktúrou:

- ∙ bp.pdf technická správa v elektronické podobe
- ∙ bp-print.pdf technická správa v elektronickej podobe určená na tlač
- ∙ bakalarka zdrojové kódy technickej správy v LATEXe
- ∙ system zdrojové kódy systému na párovanie v jazyku PHP
- ∙ virtualka vytvorený virtuálny web server
- ∙ sql sql skript na vytvorenie základnej štruktúry databázy